# МИНИСТЕРСТВО НАУКИ И ВЫСШЕГО ОБРАЗОВАНИЯ РОССИЙСКОЙ ФЕДЕРАЦИИ федеральное государственное бюджетное образовательное учреждение высшего образования «Тольяттинский государственный университет»

Институт математики, физики и информационных технологий

(наименование института полностью)

Кафедра **«**Прикладная математика и информатика**» (**наименование кафедры)

09.03.03Прикладная информатика

(код и наименование направления подготовки, специальности)

Прикладная информатика в социальной сфере

(направленность (профиль)/специализация)

# **БАКАЛАВРСКАЯ РАБОТА**

# на тему Разработка конфигурации «Управление заказами» на платформе 1С: Предприятие для ООО «АСС-Строй»

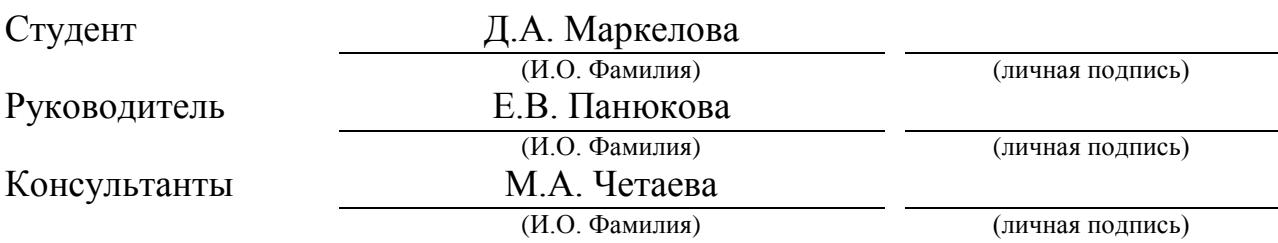

# **Допустить к защите**

Заведующий кафедрой к.т.н., доцент, А.В. Очеповский (ученая степень, звание, И.О. Фамилия) (личная подпись)

 $\begin{array}{c} \hline \text{w} & \text{w} \\ \hline \end{array}$   $\begin{array}{c} \hline \text{w} & \text{w} \\ \hline \end{array}$   $\begin{array}{c} 20 \quad \text{r} \\ \hline \end{array}$ 

Тольятти 2019

# **АННОТАЦИЯ**

Вопрос рассматриваемый в выпускной квалификационной работе посвящен автоматизации процесса по управлению заказами строительной компании «АСС – Строй».

Данная работа содержит в себе введение, три главы, заключение, список литературы и приложение.

Во введении описана актуальность выбранной для выпускной работы темы, определены цель и задачи, объект и предмет исследования.

В первой главе описан анализ деятельности компании, приведена диаграмма структуру компании. Продемонстрированы контекстные диаграммы IDEF «как есть» и «как должно быть», а также проведена декомпозиция данных диаграмм. Описан сравнительный анализ существующих разработок для строительных компаний.

Во второй главе описан процесс логического и физического проектирования конфигурации «Управление заказа». Обоснован выбор архитектура разрабатываемого программного средства. Представлены функциональная схема, схема диалога, схемы технологического процесса сбора, передачи, обработки и выдачи информации. Продемонстрирован пример работы в конфигурации.

В третьей главе приведен расчет экономической эффективности внедрения конфигурации.

В заключении подведены итоги и сделаны выводы о проделанной работе.

Результатом проделанной работы является конфигурация «Управление заказами» на платформе 1С: Предприятие для строительной компании.

В работе представлено 2 таблицы, 42 рисунка, список использованной литературы содержит 22 источника, в приложении представлен код.

Общий объем выпускной квалификационной работы составляет 54 страницы.

# **ANNOTATION**

The issue addressed in the final qualifying work is devoted to automating the process of managing orders of the construction company «АСС – Строй».

This work contains an introduction, three chapters, conclusion, list of references and application.

The introduction describes the relevance of the topic chosen for the final work, identifies the goal and objectives, the object and subject of research.

The first chapter describes the analysis of the company, a diagram of the company. The IDEF context diagrams are shown «as is» and «as it should be», as well as the decomposition of these diagrams. A comparative analysis of existing developments for construction companies is described.

The second chapter describes the process of logical and physical design configuration «Order Management». The choice of the architecture of the developed software is justified. A functional diagram, a dialogue diagram, a scheme for the technological process of collecting, transmitting, processing and issuing information are presented. Demonstrated example of work in the configuration.

The third chapter provides a calculation of the economic efficiency of configuration implementation.

In the conclusion summarized and conclusions on the work done.

The result of the work done is the configuration of «Order Management» on the 1C: Enterprise platform for a construction company.

The work presents 2 tables, 42 figures, the list of references contains 22 sources, and the code is presented in the appendix.

The total amount of final qualifying work is 54 pages.

# **ОГЛАВЛЕНИЕ**

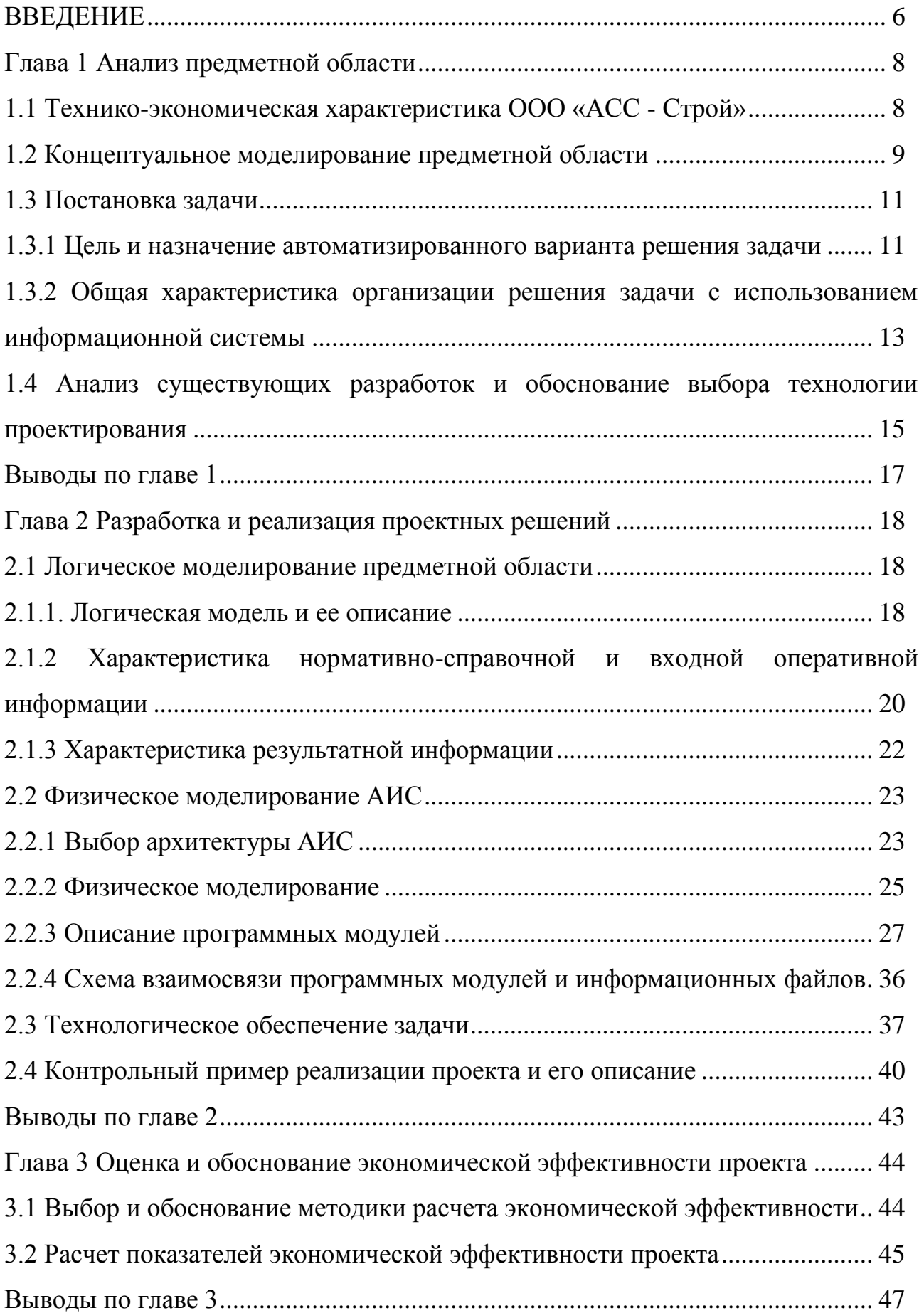

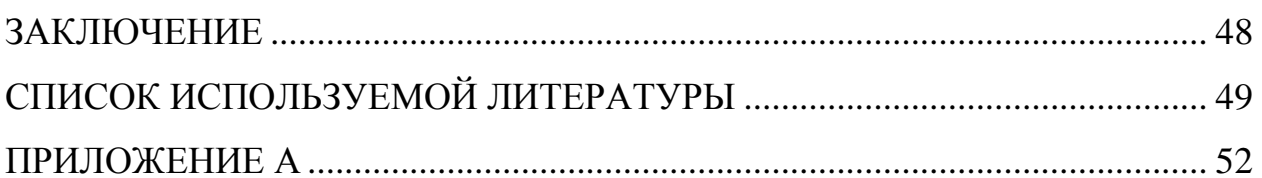

### **ВВЕДЕНИЕ**

<span id="page-5-0"></span>Современная рыночная экономика представляет собой сложный организм, который состоит из огромного количества разнообразных производственных, коммерческих, финансовых и информационных структур.

Важным фактором в рыночной экономике является конкуренция. Конкуренция – это соперничество между предприятиями, заинтересованными в достижении одной цели. Предприятия конкурируют между собой за привлечение как можно большего числа покупателей и получение благодаря этому максимальной выгоды.

Компании стремятся привлечь как можно больше клиентов и предоставить им обширный комплекс услуг в одном месте. Так же один из основных фактор в современном мире является время, так как его всегда мало, люди стараются как можно больше автоматизировать и упросить многие аспекты работы.

Существует большое количество крупных и малых компаний по оказанию строительных услуг. Их работа неразрывно связана с большим объемом документации. Часто происходит, что начинающее свое развитие строительные компании, полагаются на человеческий фактор в составлении и хранении документации. И в большинстве случаев это приводит к утере ценной информации и большим объемам затрачиваемого времени.

Актуальность выбранной темы обоснована тем, что при работе строительной компании:

- постоянно увеличивается количество информационных потоков;

- возрастают требования к скорости обработки информации и принятия решений;

- необходимо хранить и использовать в работе систематизированные данные о клиентах, заказах и оплате;

- увеличивается объем отчетной документации.

Цель бакалаврской работы – разработка и внедрение конфигурации «Управление заказами» ООО «АСС-Строй».

Объект исследования – процесс управления заказами ООО «АСС-строй».

Предмет исследования – автоматизация бизнес-процесса «Управление заказами ООО «АСС-Строй».

Следующие задачи необходимо решить для достижения поставленной цели:

- проанализировать предметную область, определить имеющиеся проблемы, выполнить постановку задачи автоматизации ООО «АСС-Строй»;

- спроектировать конфигурацию «Управление заказами» ООО «АСС-Строй»;

- выполнить проектирование и разработку структуры базы данных, приложений пользователя, разработать и протестировать конфигурацию информационной системы;

- оценить экономическую эффективность разработанной конфигурации.

Внедрение разработанной конфигурации позволит обеспечить хранение большого количества информации, ее быстрый поиск, отбор и группировка по различным параметрам. Конфигурация обеспечит быстрое и качественное управление заказами и формирование отчетности.

Данная работа разбита на введение, три главы, заключение, список литературы и приложение. В первой главе выполняется анализ предметной области, выявление имеющихся проблем, постановка задачи автоматизации процесса управление заказами. Вторая глава содержит описание процесса логического и физического проектирования, разработки и тестирования конфигурации. Третья глава показывает расчет экономической эффективности при внедрении конфигурации.

# <span id="page-7-0"></span>**Глава 1 Анализ предметной области**

### **1.1 Технико-экономическая характеристика ООО «АСС - Строй»**

<span id="page-7-1"></span>Компания была основана в 2016 году. За небольшой промежуток времени смогла завоевать доверие и уважение в родном городе Жигулевске. Начиная свой путь с небольших заказов на кровельные работы, компания меньше чем за полтора года смогла выиграть достаточно крупный тендер на благоустройство города.

Данной компанией были проведены ремонтные и строительные работы по улучшению фасадов зданий и возведение новых объектов. По итогу данных работ, компания стала одним из основных поставщиком строительных услуг в Жигулевске. И также начала активную деятельность в ближайших городах, таких как Тольятти и Самара.

На сегодняшний день «АСС-Строй» - является, активно растущей и развивающейся фирмой. В планах компании занять как можно высокое место на рынке строительных услуг, а также развитие своих услуг и внедрение новых.

Основным видом деятельности на данный момент является: производство кровельных работ. Также в деятельность компании входят такие виды работ, как:

- − Разработка строительных проектов.
- − Строительство жилых и нежилых зданий.
- − Строительство инженерных сооружений.
- − Разборка и снос зданий.
- − Производство электромонтажных работ.
- − Монтаж отопительных систем.
- − Производство строительно-монтажных работ.

− Работы столярные и плотничные.

На рисунке 1.1 представлена организационная структура строительной компании «АСС - Строй».

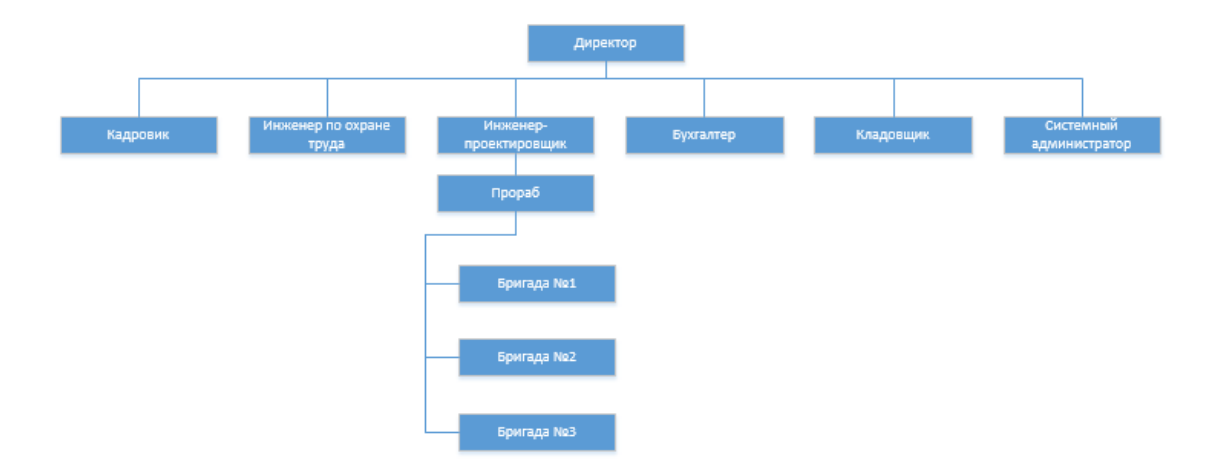

Рисунок 1.1 – Организационная структура «АСС - Строй»

Так как компания «АСС – Строй» является сравнительно молодой компанией на рынке строительный услуг программное обеспечение для деятельности компании должно быть: простым в использовании, недорогим.

#### **1.2 Концептуальное моделирование предметной области**

<span id="page-8-0"></span>Объектом исследования бакалаврской работы является процесс по управлению заказами в строительной компании «АСС – Строй». Для наиболее точного исследования необходимо провести анализ бизнес – процессов компании.

Анализ бизнес – процессов компании стоит начать с контекстной IDEF0 диаграммы бизнес - процесса «как есть» (рисунок 1.2).

Входными данными для работы компании являются:

Заказ.

В результате функционирования процесса будут получены следующие результаты:

Отчеты.

 $-$  Чек.

Выполнение данного процесса выполняется при участии инженера – проектировщика, бухгалтера и подрядчика (директора) компании на основе

технических инструкций, должностных инструкций, перечня услуг и договора с клиентом.

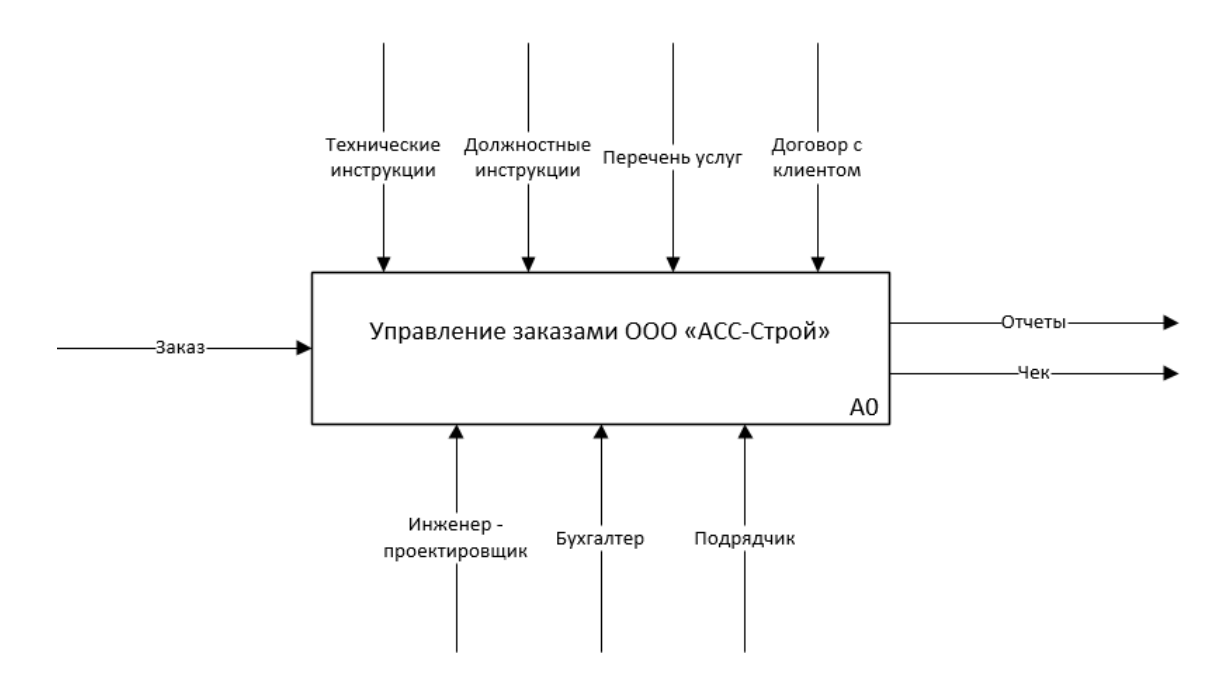

Рисунок 1.2 – Контекстная диаграмма IDEF0 бизнес – процесса «АСС - Строй» КАК ЕСТЬ

Рассмотрим более подробно диаграмму декомпозиции контекстной IDEF1-диаграммы бизнес - процесса «как есть» (рисунок 1.3).

Рассмотрим более подробно каждый этап декомпозиции бизнес-процесса:

1. «Оформление заказа» - на данном этапе инженер-проектировщик, обсуждает с клиентом все детали заказа на предоставление строительных услуг или ремонта. Уточняется план строительства, сроки, оговариваются какие необходимы материалы и услуги компании. После того как заказ оформлен переходим на следующий этап «Формирование сметы».

2. «Формирование сметы» - инженер-проектировщик совместно с бухгалтером, на основе данных о заказе формирует смету и документы на оплату, которые передаются клиенту.

3. «Оплата материалов» - клиент оплачивает необходимые для строительства материалы, а также клиент может произвести оплату заказа по одному из вариантов (предоплата, кредит, оплата). По результату данного этапа получаем чек.

4. «Выполнение заказа» - Подрядчик при помощи инженера проектировщика, выполняются все условия заказа.

5. «Формирование отчетности» - На данном этапе происходит формирование отчетности о выполненных заказах, о том на каких этапах находится заказ, уложились ли в сроки и т.д.

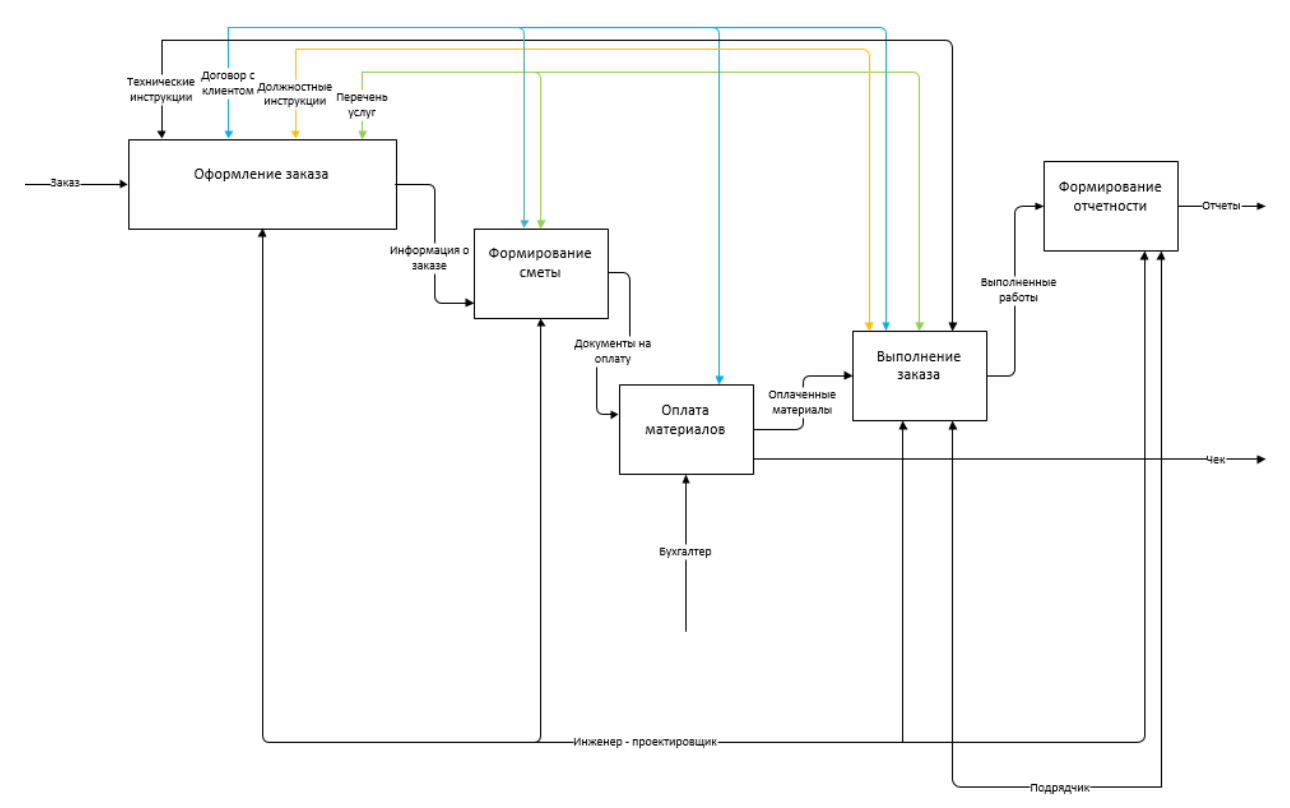

Рисунок 1.3 – Декомпозиция контекстной диаграммы IDEF0 бизнес – процесса «АСС - Строй» КАК ЕСТЬ

Таким образом можно сделать вывод, что модуль будет применятся на таких этапах как «формирование заказа», «выполнение заказа» и «формирование отчетности».

#### <span id="page-10-0"></span>**1.3 Постановка задачи**

1.3.1 Цель и назначение автоматизированного варианта решения задачи

<span id="page-10-1"></span>Чаще всего деятельность строительных компаний связана с большим количеством бумажной документации и потоком информации.

При управлении заказами на строительство необходимы такие данные как, номер договора с клиентом, номер заказа, сроки заказа, данные об оплате, данные о ходе выполнения заказа.

Все эти действия сопровождаются бумажной документацией, которая в большинстве, особенно небольших, строительных компаний является не систематизированной.

Для сокращения временных затрат на организацию и оформление документации по перечисленной выше деятельности строительной компании целесообразно использовать программные продукты, позволяющие максимально автоматизировать процесс сбора информации и оформления заказов на предоставляемые услуги.

Основываясь на функциях, выявленных выше, можно выделить для выполнения такие задачи, как:

ведение нормативно-справочной информации;

− формирование документации;

формирование отчетов.

Таким образом можно отметить, что по выполнению данных задач должен сократиться ручной ввод информации, обеспечиться автоматическое формирование отчетности, сократиться временные затраты на формирование документации.

Требования к архитектуре и реализации:

Надежность:

разработанная программа должна обладать средствами защиты от ошибочных действий пользователей;

все ошибки должны отображаться с комментариями или подсказками по их устранению;

периодически осуществлять резервное копирование информации;

− регулярно проверять целостность базы данных;

− поддерживать исправность сетевого оборудования.

Быстродействие:

время отклика программы на запрос пользователя не должен превышать 30сек;

время формирования файла не должно превышать 30 сек.

Сопровождаемость должна обеспечиваться за счет высокого качества документации по сопровождению.

Требования к интерфейсу:

− система должна содержать меню, соответствующее роли пользователя;

− при вводе документов предусмотреть возможность выбора информации из справочников.

В состав сопровождающей документации должны входить:

пояснительная записка, содержащая описание разработки;

− руководство пользователя;

− руководство программиста.

Разрабатываемые программные модули должны содержать все необходимые комментарии.

<span id="page-12-0"></span>1.3.2 Общая характеристика организации решения задачи с использованием информационной системы

Рассмотрим, какие функции будет выполнять конфигурация.

При выполнении процесса управления заказами ООО «АСС-Строй» персонал будет использовать конфигурацию и руководствоваться правилами работы с этой конфигурацией (рисунок 1.4).

Для анализа того, как выполняется процесс управления заказами ООО «АСС-Строй», была выполнена декомпозиция контекстной диаграммы, которая отображена на рисунке 1.5.

После анализа декомпозиции можно переходить к формализации задач.

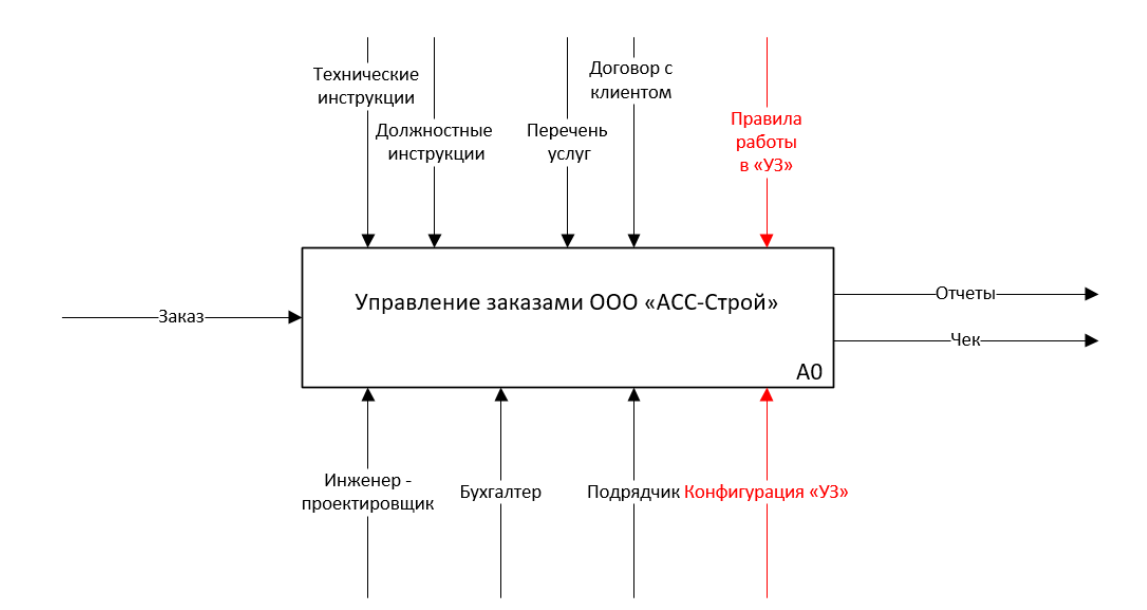

Рисунок 1.4 – Контекстная диаграмма IDEF0 бизнес – процесса «АСС - Строй» КАК ДОЛЖНО БЫТЬ

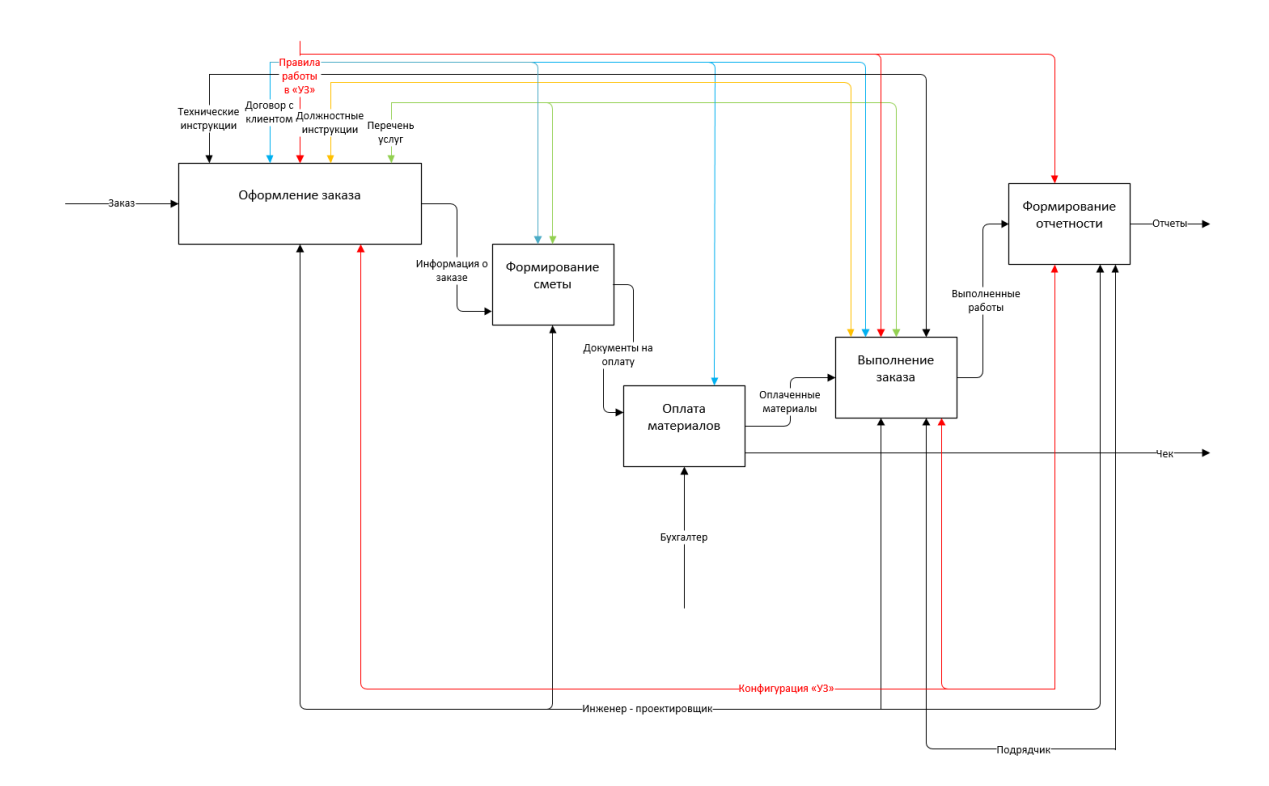

Рисунок 1.5 – Декомпозиция контекстной диаграммы IDEF0 бизнес – процесса «АСС - Строй» КАК ДОЛЖНО БЫТЬ

Поставлены несколько задач, рассмотрим процесс выполнения данных задач:

Ведение нормативно-справочной информации.

Во время этого процесса инженеру-проектировщику необходимы такие реквизиты, как ФИО, адрес, контактный телефон и т.д.;

− Формирование документации.

Для правильного формирования документации необходима форма документа, его печатная форма, данные от клиента, данные по заказу.

− Формирование отчетов.

Для отчета нужны данные о этапах выполнения заказов.

Таким образом, для решения задачи требуются следующие исходные (входные) данные: данные о клиенте, сотрудниках, поставщиках, информация о предоставляемых услугах, данные о внешнем виде документации.

# <span id="page-14-0"></span>**1.4 Анализ существующих разработок и обоснование выбора технологии проектирования**

Для начала необходимо провести анализ существующих программных решений для автоматизации процесса управления заказами. Для этого необходимо выделить критерии, по которым будет производиться оценка существующих программных решений.

Были выделены следующие критерии оценивая программных средств:

1. Обеспечение возможности ввода данных о заказе.

2. Обеспечение возможности хранения данных обо всех заказах.

3. Обеспечение возможности хранения данных о предоставляемых услугах.

4. Обеспечение возможности отслеживания статуса заказа.

5. Обеспечение возможности поиска нужной информации, отбор и группировка ее по разным критериям.

6. Обеспечение возможности печати необходимых документов.

7. Возможность дальнейшей настройки.

Для сравнительного анализа были выбраны следующие программные средства: IPI.MANAGER, «USU – управление заказами», «1С: Подрядчик строительства».

Проведем сравнительный анализ характеристик, выбранных выше систем. При оценивании необходимо учитывать, что для проектируемого модуля важно выполнение определенных функций. Результаты сравнительного анализа систем для управления заказами представлены в таблице 1.1.

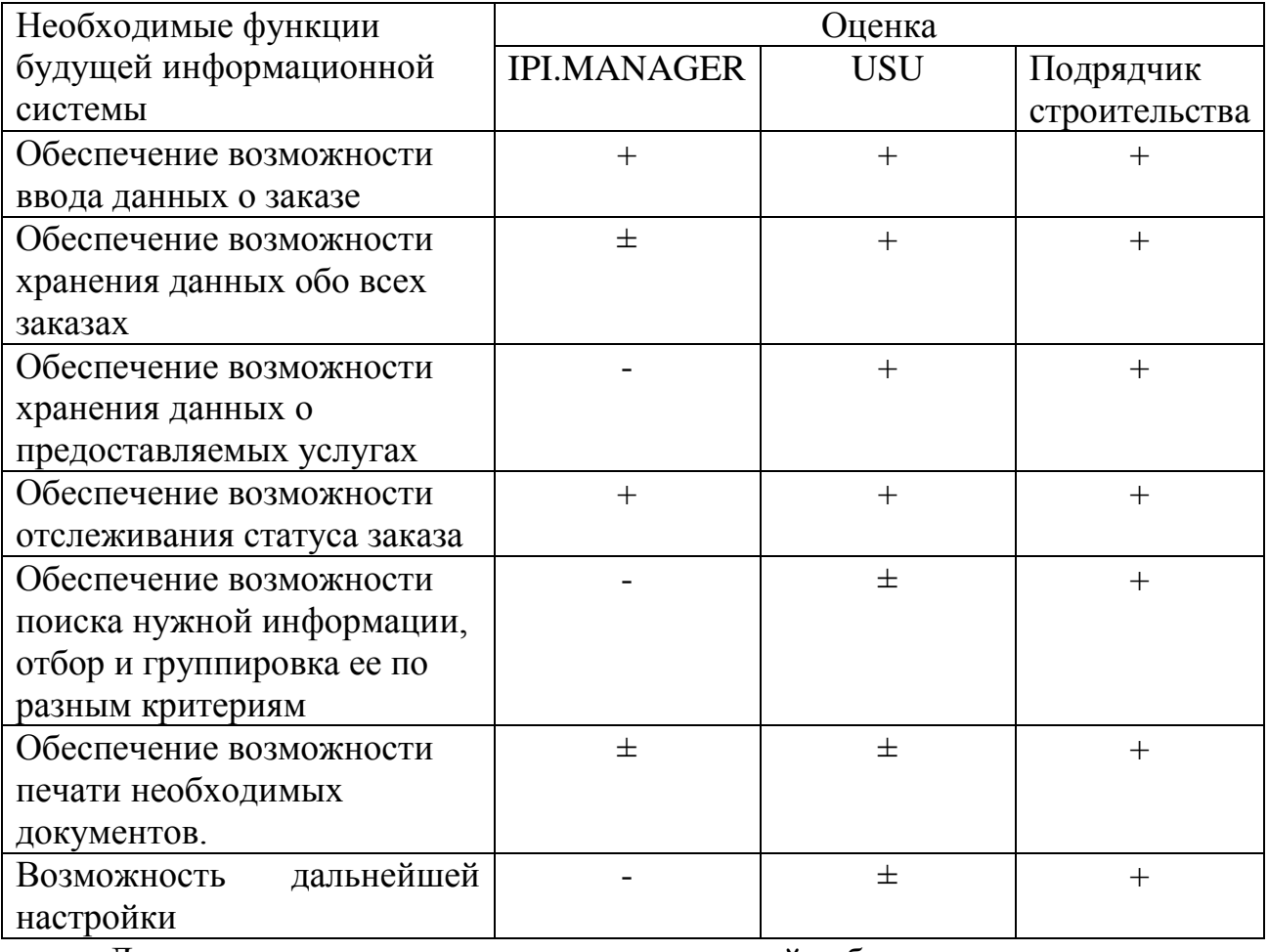

Таблица 1.1 – Сравнительная характеристика программных средств

Для сравнения программных решений была проведена оценка возможности каждой программы по реализации функций разрабатываемой конфигурации. Каждая система была оценена в зависимости от того, насколько эффективно эта функция выполняется. По результату, полученным системами за каждую функцию был произведен расчет итоговой оценки системы.

По результатам сравнительного анализа максимальную оценку получила программа «1С: Подрядчик строительства». Это связано с тем, что данная система является комплексной, она включает множество функций и широко распространена на рынке программного обеспечения. Существенным минусом данной программы является ее высокая стоимость, которая не подходит для развивающейся компании. Так же система содержит множество функций, которые не являются необходимыми для ООО «АСС-Строй» в данный момент.

Таким образом сравнительный анализ показал необходимость в собственной разработке.

#### **Выводы по главе 1**

<span id="page-16-0"></span>Для разработки концептуальной модели предметной области была выбрана нотация IDEF0 – графическая нотация для моделирования бизнеспроцессов. Данная нотация использовалась для разработки концептуальной модели предметной области. На основе данной модели было выполнено описание предметной области и анализ существующих проблем.

В ООО «АСС-Строй» выявлены определенные проблемы, связанные с хранением и отбором информации, большим временем на формирование отчетности, которые могут быть решены при внедрении конфигурации «Управление заказами».

Ни одно из известных программных средств не учитывает специфику задач управления заказами, поэтому необходима разработка собственного программного средства.

Конфигурация «Управление заказами» представляет своей целью обеспечение сбора, хранения и обработку необходимой информации, а также предоставить возможность быстрого формирования отчетов по различным параметрам.

# <span id="page-17-0"></span>**Глава 2 Разработка и реализация проектных решений**

#### <span id="page-17-1"></span>**2.1 Логическое моделирование предметной области**

2.1.1. Логическая модель и ее описание

<span id="page-17-2"></span>Для начала логического моделирования была составлена диаграмма вариантов использования, которая отображает взаимодействие пользователя с программой (Рисунок 2.1).

На данной диаграмме показаны все возможные пользователю действия в программе, такие как создание отчета, оформление заказа, работа со справочниками.

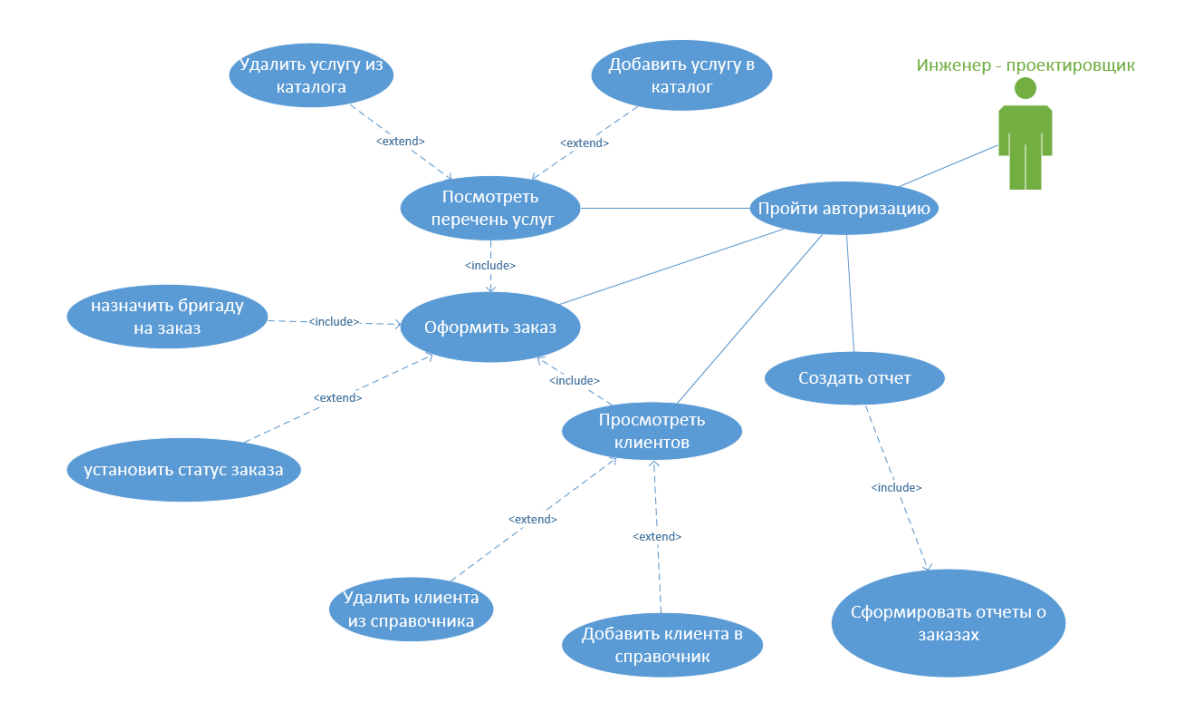

Рисунок 2.1 – Диаграмма вариантов использования

Основой для всех программных решений является база данных.

Для того чтобы более наглядно продемонстрировать проектирование базы данных используется логическая модель «сущность – связь» на которой представлены основные объекты разрабатываемой конфигурации (Рисунок 2.2).

Среди элементов можно выделить несколько основных сущностей таких как: «Клиенты», «Услуги», «Бригады», «Табличная часть Заказ», «Заказ», «Статус», «Свободные бригады».

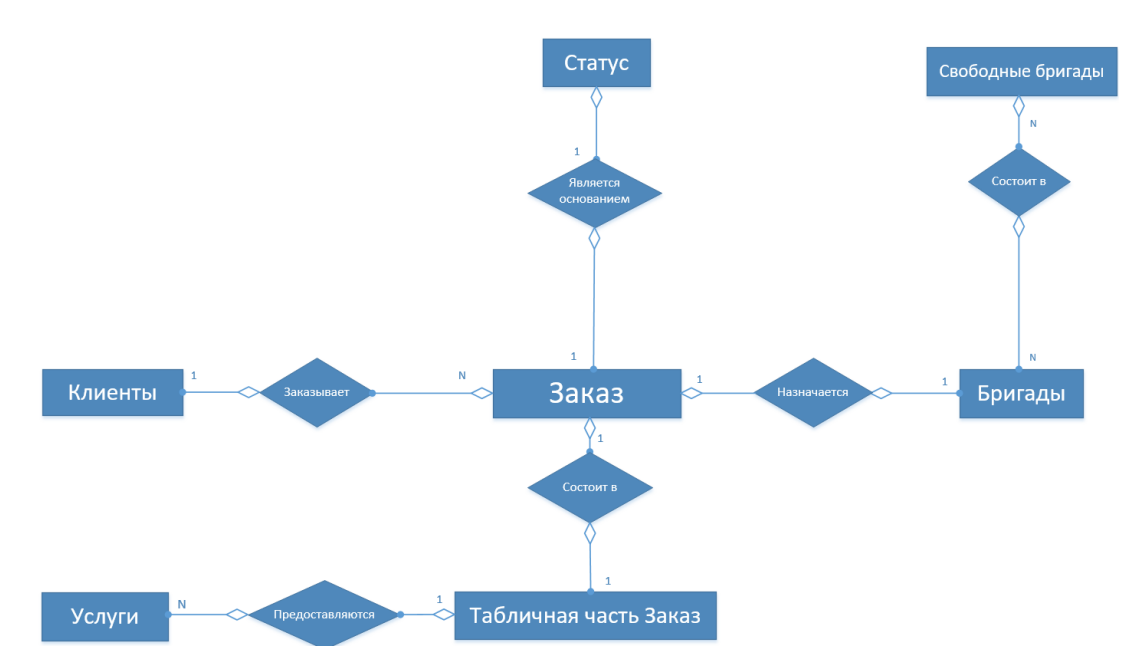

Рисунок 2.2 – Модель «сущность – связь»

На модели мы можем наблюдать следующие связи между выделенными сущностями:

Каждый клиент может делать несколько заказов (Связь один-комногим).

Услуги предоставляются для заполнения табличной части (Связь много-к-одному).

Табличная часть заказа может ответствовать только одному заказу (Связь один-ко-одному).

Бригады назначаются на заказ, по одной бригаде рабочих на один заказ (Связь один-ко-одному).

Бригады состоят в документе статус. Несколько бригад могут состоять в нескольких документах (Связь много-ко-многим).

Заказ является основание для статуса. Для каждого заказа существует свой индивидуальный статус (Связь один-ко-одну).

Также необходимо провести анализ атрибутов сущностей модели для того, чтобы определить их тип, указать первичные и внешние ключи и задать ограничения (рисунок 2.3).

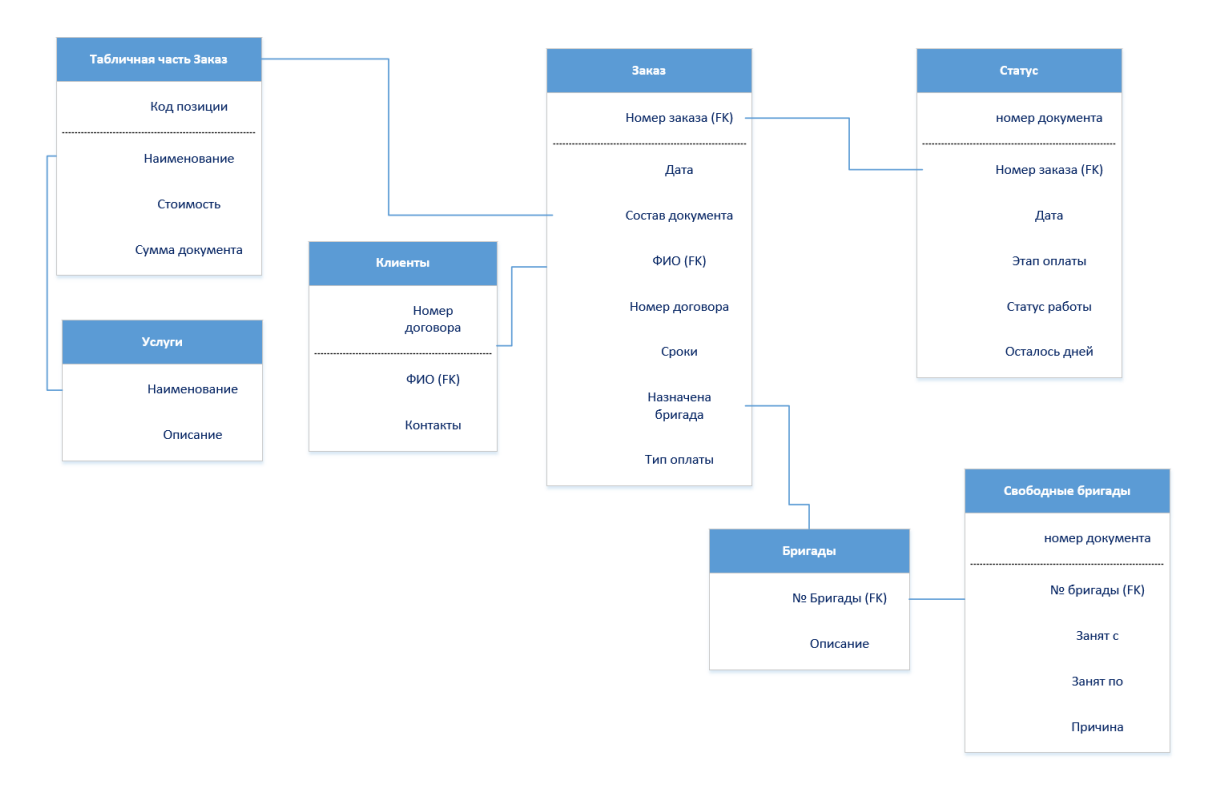

Рисунок 2.3 – Логическая модель

На основе логической модели и схемы «сущность – связь» будут разработаны основные справочники и документы для проектируемой конфигурации.

<span id="page-19-0"></span>2.1.2 Характеристика нормативно-справочной и входной оперативной информации

Для работы в качестве справочной информации представлены справочники такие, как: «Клиенты», «Услуги», «Бригады».

Данные этих справочников используются при формировании различных документов.

В качестве входной информации используются документы «Заказ», «Статус», «Свободные бригады».

На рисунке 2.4 представлена структура документа «Заказ».

Структура документа «Статус заказа» отображена на рисунке 2.5.

Структура документа «Свободные бригады» отображена на рисунке 2.6.

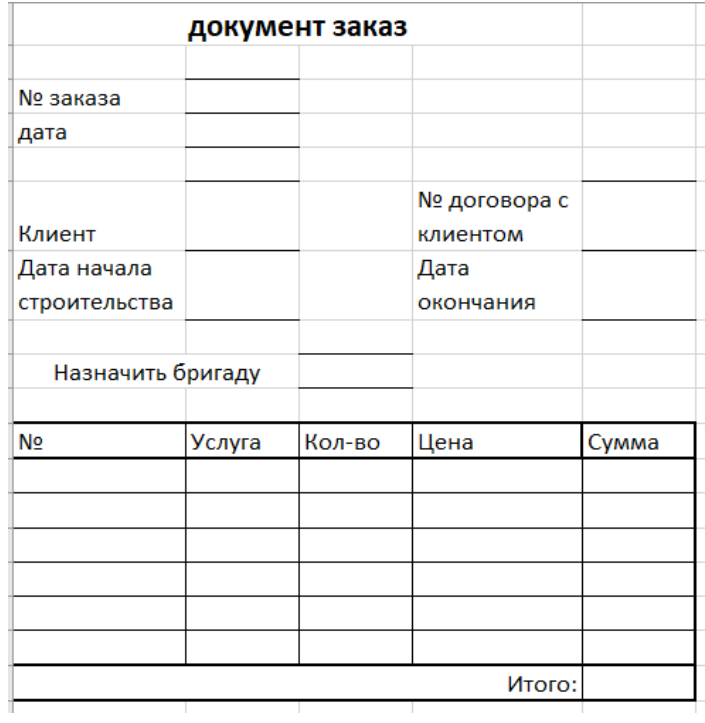

Рисунок 2.4 – Документ «Заказ»

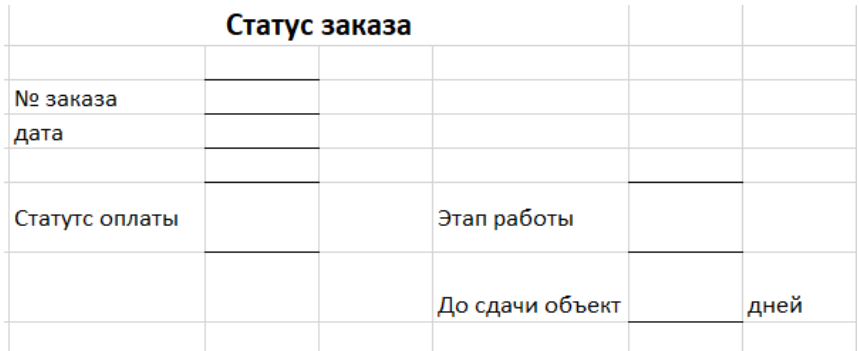

Рисунок 2.5 – Документ «Статус заказа»

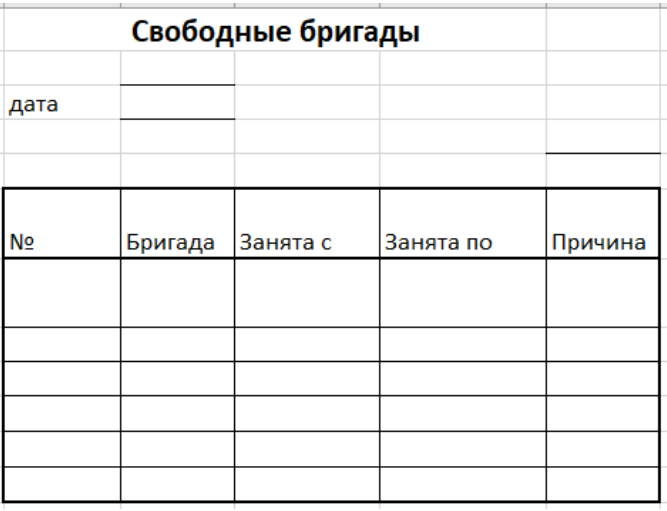

Рисунок 2.6 – Документ «Свободные бригады»

Информация данных документов заполняется инженером – проектировщиков. Эти документы должны быть реализованы в модуле «Управление заказами».

2.1.3 Характеристика результатной информации

<span id="page-21-0"></span>Результатной информацией в ходе работы будут является отчеты: «Полученные деньги», «Успешные заказы», «Рейтинг бригад».

Структура отчета «Полученные деньги» представлена на рисунке 2.7.

|          |        | Полученные деньги |                  |       |  |
|----------|--------|-------------------|------------------|-------|--|
| № заказа | Клиент | Вариант<br>оплаты | Статус<br>оплаты | Сумма |  |
|          |        |                   |                  |       |  |
|          |        |                   |                  |       |  |
|          |        |                   |                  |       |  |
|          |        |                   |                  |       |  |
|          |        |                   |                  |       |  |
|          |        |                   | Итого            |       |  |
|          |        |                   |                  |       |  |

Рисунок 2.7 – Отчет «Полученные деньги»

Отчет «Полученные деньги» служит для того, чтобы анализировать в дальнейшем какие варианты оплаты наиболее удобны для тех или иных клиентов, а также отслеживать какие клиенты задерживают оплату.

Структура отчета «Успешные заказы» представлена на рисунке 2.8.

|          | Успешные заказы  |                                            |  |
|----------|------------------|--------------------------------------------|--|
| № заказа | Статус<br>заказа | Кол-во дней на<br>строительство<br>(сроки) |  |
|          |                  |                                            |  |
|          |                  |                                            |  |
|          |                  |                                            |  |
|          |                  |                                            |  |
|          |                  |                                            |  |
|          |                  |                                            |  |

Рисунок 2.8 – Отчет «Успешные заказы»

Отчет «Успешные заказы» служит для того, чтобы отследить какие заказы имеют какие сроки и статус. Структура отчета «Рейтинг бригад» представлена на рисунке 2.9.

|          | Рейтинг бригад                   |                      |
|----------|----------------------------------|----------------------|
| №Бригады | Кол-во<br>выполненных<br>заказов | Стоимость<br>заказов |
|          |                                  |                      |
|          |                                  |                      |
|          |                                  |                      |
|          |                                  |                      |
|          |                                  |                      |
|          | Итого:                           |                      |

Рисунок 2.9 – Отчет «Рейтинг бригад»

Данный отчет «Рейтинг бригад» необходим для анализа работоспособности бригад и оценки того какая бригада выполняет наиболее дорогие заказы.

#### <span id="page-22-0"></span>**2.2 Физическое моделирование АИС**

2.2.1 Выбор архитектуры АИС

<span id="page-22-1"></span>Для реализации конфигурации необходимо выбрать архитектуру. Для того чтобы выбрать архитектуру, которая будет удовлетворять все потребности реализуемой конфигурации проведем сравнительных анализ различных архитектура, таких как:

- Файл сервер.
- Клиент сервер.

В архитектуре типа «файл - сервер» сервер является хранилищем данных и не обладает никакими вычислительными функциями. Таким образом клиентский запрос не может быть обработан на сервере и клиенту оправляется вся информация, хранящаяся на сервере, чтобы клиент уже сам отобрал нужную ему информацию. Основным минусом архитектуры «файл – сервер»

является тот факт, что она не предназначена для работы с большим объемом данных.

При работе с архитектурой типа «клиент – сервер» на сервер, который содержит базу данных посылается запрос клиента, на сервере запрос обрабатывается и затем клиент получает только необходимые данные по его запросу. Так как выполнение запроса происходит на сервере, отпадает необходимость в пересылке больших пакетов данных. Таким образом нагрузка на сеть существенно уменьшается в сравнении с архитектурой типа «файл – сервер».

По результату проведенного выше анализа целесообразнее для выполнения поставленной задачи выбрать архитектура типа «клиент - сервер». Система 1C: Предприятие предполагает работу в архитектуре типа «Клиент сервер» (Рисунок 2.10).

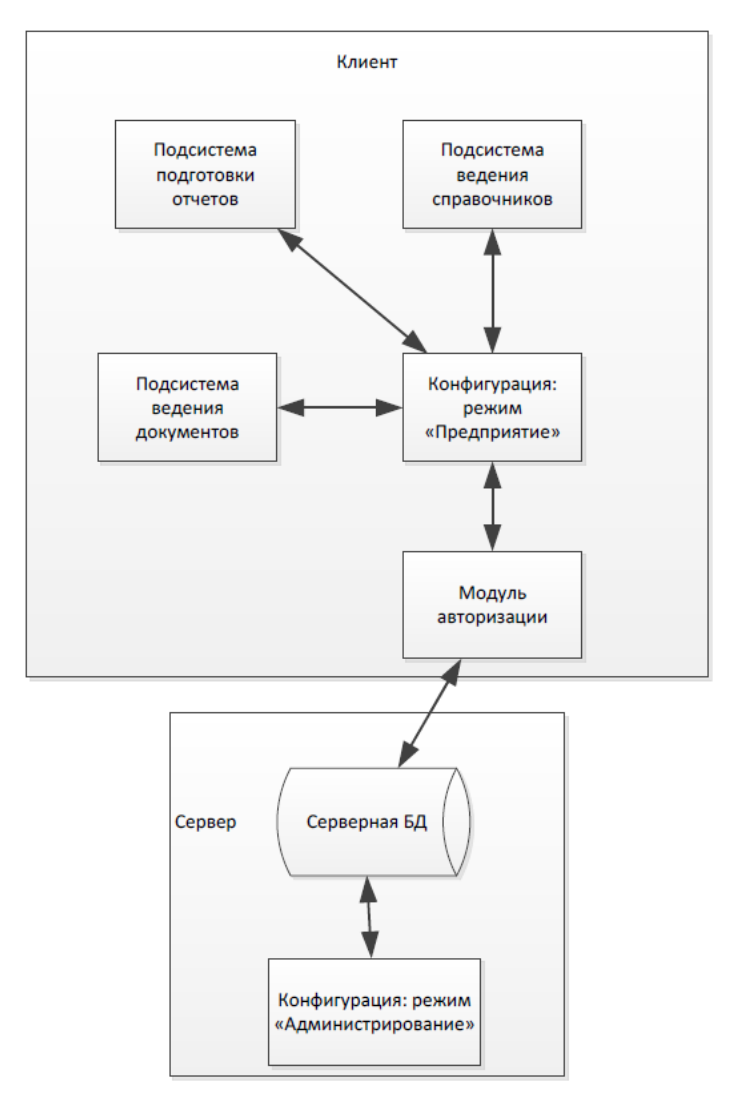

### Рисунок 2.10 – Архитектура информационной системы

Структура технологической платформы «1С: Предприятие 8.3» представлена на рисунке 2.11.

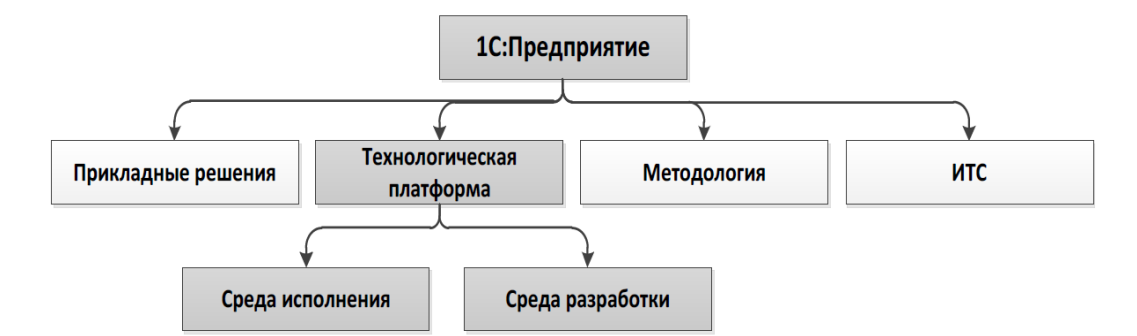

Рисунок 2.11 – Структура технологической платформы «1С: Предприятие 8.3»

Конфигурация, разработанная на платформе 1С будет максимально отвечать требованиям заказчика.

#### 2.2.2 Физическое моделирование

<span id="page-24-0"></span>Для того, чтобы четко понимать взаимосвязи элементов разрабатываемой конфигурации была составлена функциональная схема проектируемой конфигурации. Функциональная схема проектируемой конфигурации представлена на рисунке 2.12. Данная схема будет являться основой для разработки интерфейса пользователя.

Для удобства работы пользователя проектируемую конфигурацию можно разбить на три подсистемы:

- Заказы.
- Статусы.
- Отчеты.

Для того, чтобы переходить к реализации элементов конфигурации необходимо определить тип данных переменных.

Для этого была составлена физическая модель данных, продемонстрированная на рисунке 2.13.

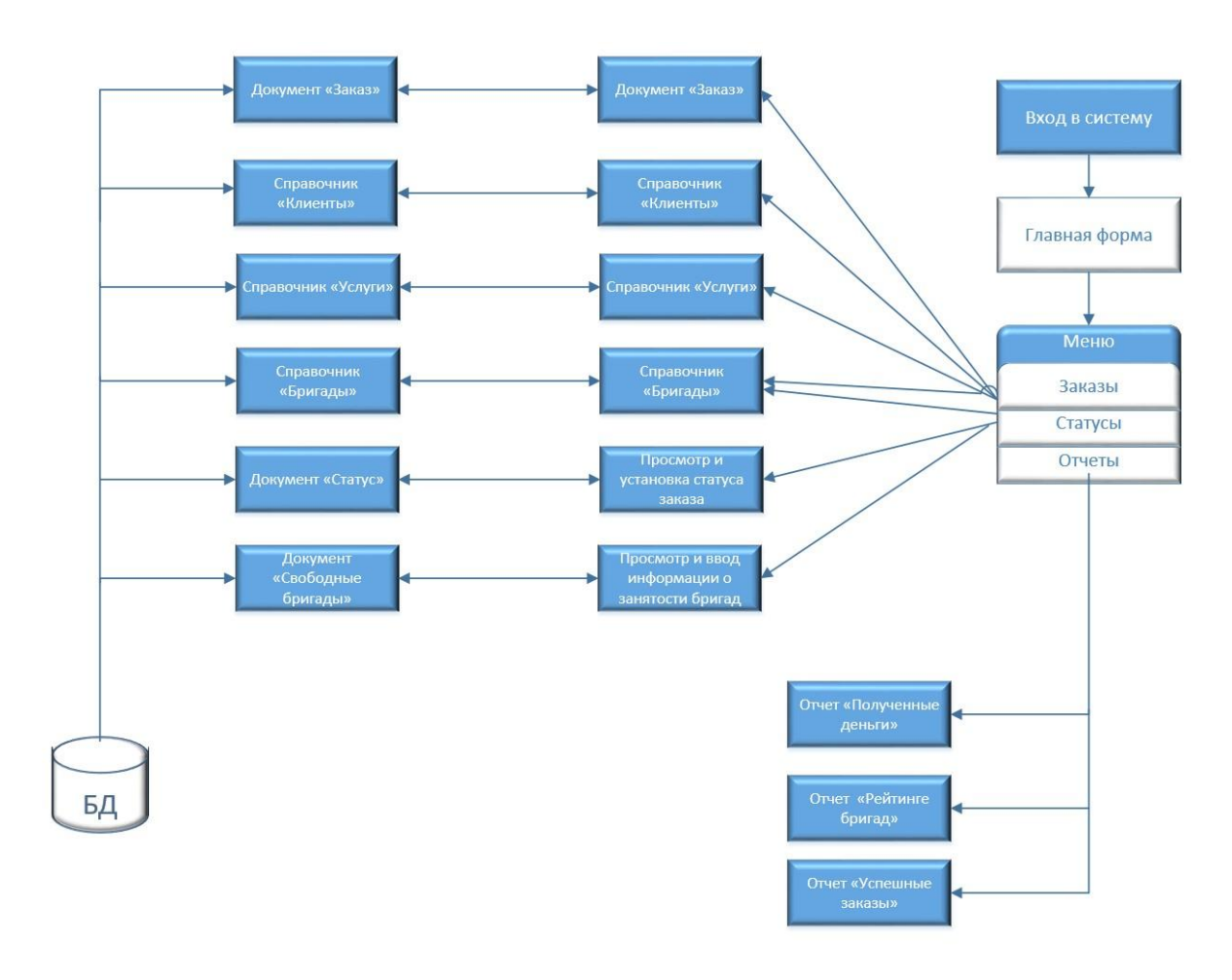

Рисунок 2.12 – Функциональная схема проектируемой конфигурации

«Управление заказами»

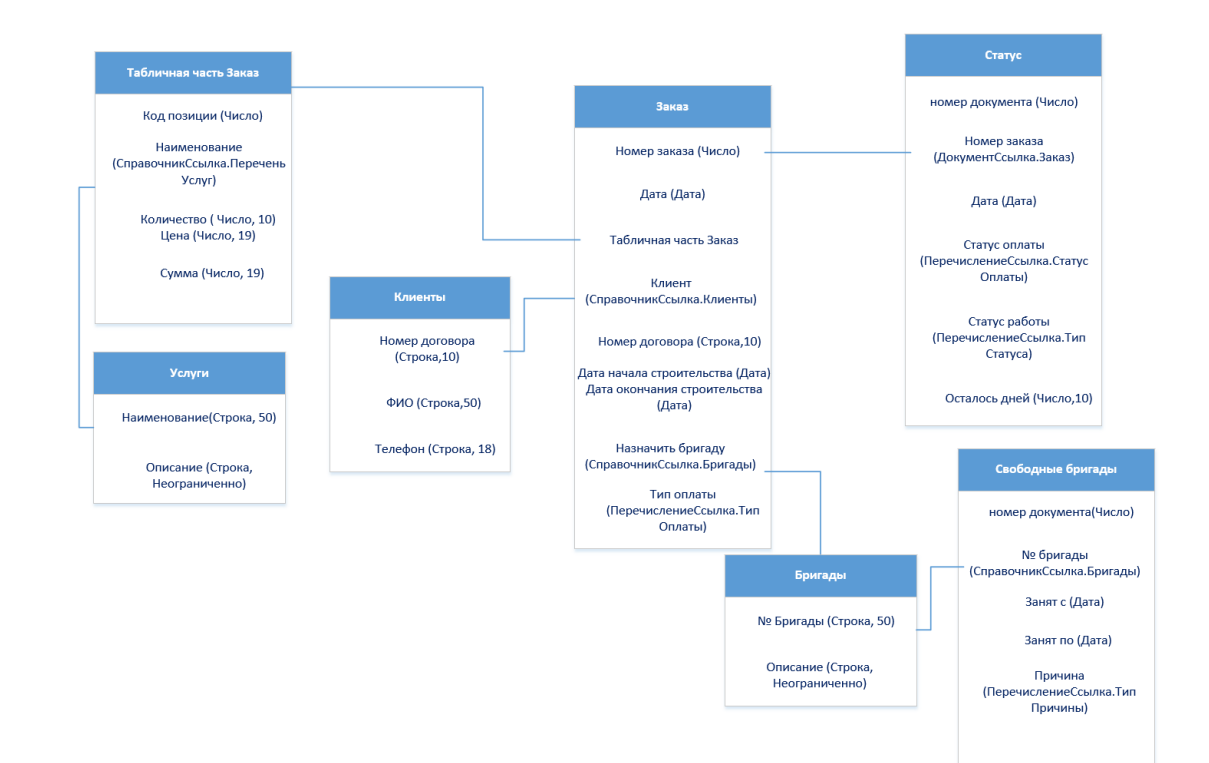

#### Рисунок 2.13 – Физическая модель

На основании физической модели будут созданы основные элементы конфигурации.

### 2.2.3 Описание программных модулей

<span id="page-26-0"></span>Основным условием при создании интерфейса является тот факт, что он должен быть максимально понятным, удобным для разного рода пользователей и легким в работе.

При загрузке программы отображается начальная страница (рисунок 2.14).

| $\rightarrow$<br>m<br>$\leftarrow$                                     | Начальная страница |                 |                                                                             |                                |                                                             |
|------------------------------------------------------------------------|--------------------|-----------------|-----------------------------------------------------------------------------|--------------------------------|-------------------------------------------------------------|
| Клиенты                                                                |                    |                 |                                                                             | Цена                           |                                                             |
| ේ<br>Создать                                                           |                    | Поиск (Ctrl+F)  | $Q +$<br>Euje +<br>$\times$                                                 | Поиск (Ctrl+F)<br>Создать      | Еще -<br>$\times$                                           |
| ФИО                                                                    |                    | T<br>№ Договора | Телефон                                                                     | Перечень услуг                 | Цена                                                        |
| Алексеев Алексей Александрович<br>$\hspace{0.5cm} \rule{0.5cm}{0.5cm}$ |                    | AC-555          | +7 (927) 487 59-78                                                          | Доставка<br>$\sim$             | 1000                                                        |
| Иванов Иван Иванович<br>$\qquad \qquad \blacksquare$                   |                    | AC-123          | +7 (917) 999 99-99                                                          | Услуги дизайнера<br>$\sim$     | 15000                                                       |
| Петров Валентин Иванович<br>$\overline{\phantom{a}}$                   |                    | AC-125          | +7 (987) 888 45-15                                                          | Утрамбовка фундам<br>$\sim$    | 1000                                                        |
| Степанов Алексей Антонович<br>$\overline{\phantom{0}}$                 |                    | AC-148          | +7 (917) 974 88-45                                                          | Архитектор<br>$\sim$           | 25000                                                       |
|                                                                        |                    |                 |                                                                             | Монтаж мягкой кровли<br>$\sim$ | 1100                                                        |
|                                                                        |                    |                 | $\overline{\nabla}$ .<br>$\equiv$<br>$\triangle$<br>$\overline{\mathbf{x}}$ | Проектирование кро<br>$\sim$   | 10000                                                       |
|                                                                        |                    |                 |                                                                             | Укладка утеплителя<br>$\sim$   | 200                                                         |
| Статус                                                                 |                    |                 |                                                                             | Монтаж мансардных<br>$\sim$    | 3800                                                        |
| 6<br>Создать                                                           |                    | Поиск (Ctrl+F)  | $Q +$<br>Euje +<br>$\times$                                                 |                                |                                                             |
| $\downarrow$<br>Дата                                                   | № Заказа           | Статус работы   | Статус оплаты<br>Остало                                                     |                                |                                                             |
| 26.05.2019<br>$\Rightarrow$                                            | Заказ 00000000     | Завершен        | $\mathbf{0}$<br>Ожидание оплаты                                             |                                |                                                             |
| 29.05.2019<br>$\Rightarrow$                                            | Заказ 00000000     | Ожидание мате   | 215<br>Получена оплата                                                      |                                |                                                             |
| 29.05.2019<br>B                                                        | Заказ 00000000     | В работе        | 360<br>Просрочена опп                                                       |                                |                                                             |
| 29.05.2019<br>$\Rightarrow$                                            | Заказ 00000000     | Завершен        | Получена оплата<br>$\mathbf{1}$                                             |                                |                                                             |
| 01.06.2019<br>$\Rightarrow$                                            | Заказ 00000000     |                 | Ожидание оплаты<br>28                                                       |                                |                                                             |
| 03.06.2019<br>5                                                        | Заказ 00000000     | Ожидание мате   | 30<br>Получена оплата                                                       |                                |                                                             |
|                                                                        |                    |                 | 盃<br>$\overline{\nabla}$ .<br>$\triangle$<br>$\overline{\mathcal{M}}$       |                                | $\equiv$<br>$\Delta \mathbf{b}$<br>$\overline{\phantom{m}}$ |

Рисунок 2.14 – Начальная страница программы

В программе доступны три вкладки: «Заказы», «Статус», «Отчеты». Рассмотрим структуру справочников модуля.

Структура справочника «Клиенты» представлена на рисунке 2.15.

Пример заполнения справочника «Клиенты» в программе представлен на рисунке 2.16.

Структура справочника «Перечень услуг» представлена на рисунке 2.17.

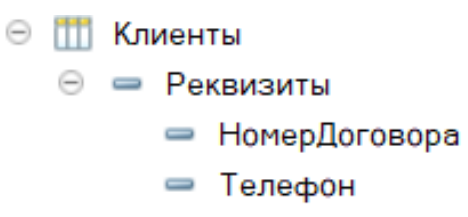

Рисунок 2.15 – Структура справочника «Клиенты»

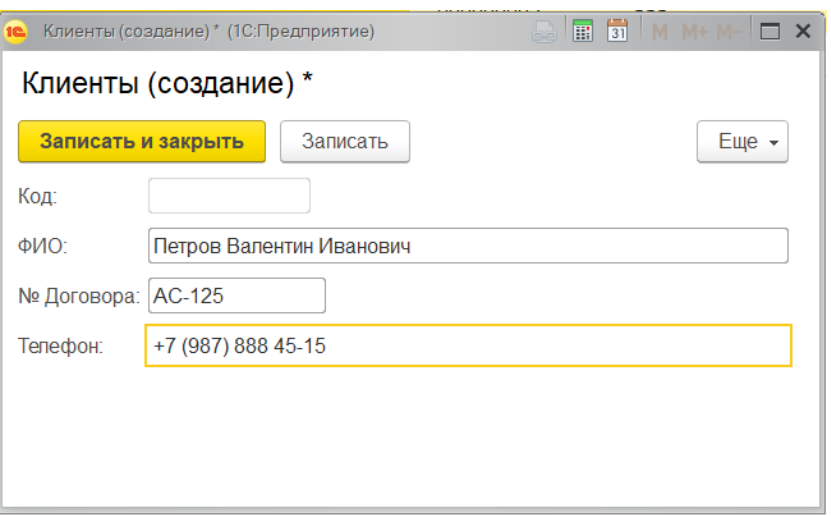

Рисунок 2.16 – Заполнение справочника «Клиенты»

|  |  | ⊜ ⇒ Реквизиты |
|--|--|---------------|
|  |  | — Описание    |

Рисунок 2.17 – Структура справочника «Перечень услуг»

Пример заполнения справочника «Перечень услуг» показан на рисунке 2.18.

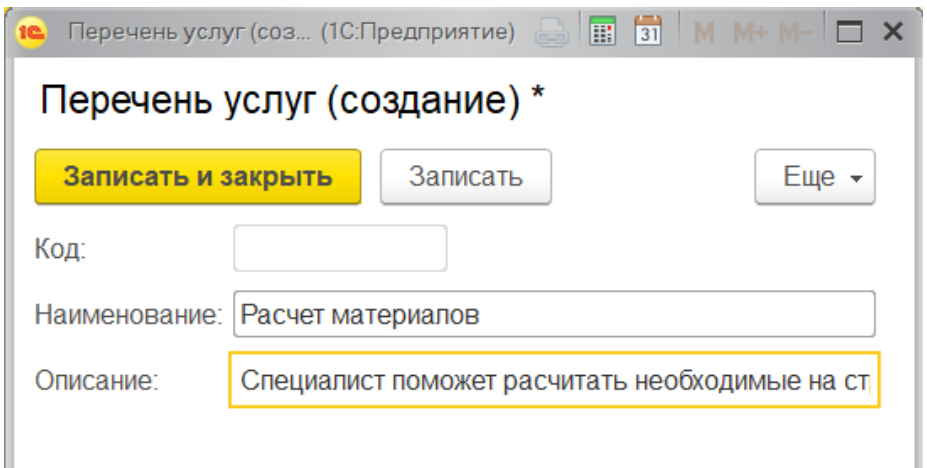

Рисунок 2.18 – Заполнение справочника «Перечень услуг»

Структура справочника «Бригады» представлена на рисунке 2.19.

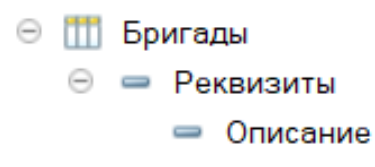

Рисунок 2.19 – Структура справочника «Бригады»

Пример заполнения справочника «Бригады» показан на рисунке 2.20.

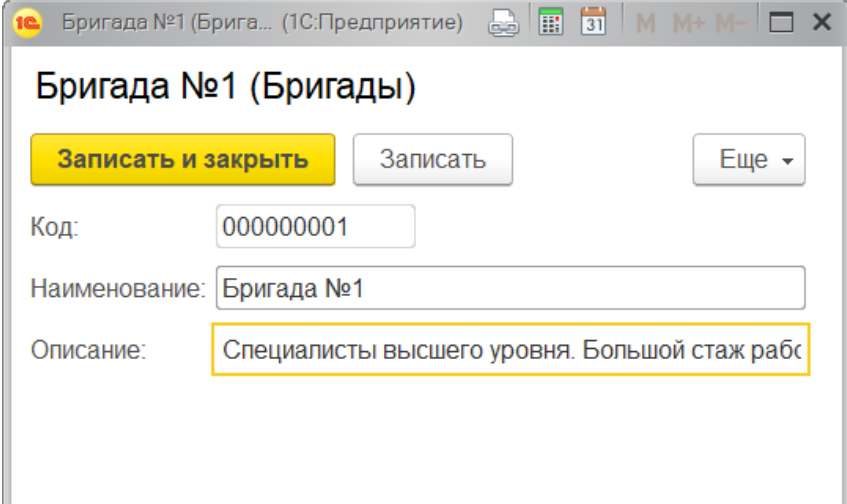

Рисунок 2.20 – Заполнение справочника «Бригады»

В конфигурации существуют следующие документы, необходимые для работы: «Заказ», «Статус», «СвободныеБригады». Рассмотрим подробнее эти документы. На рисунке 2. 21 представлена форма документа «Заказ».

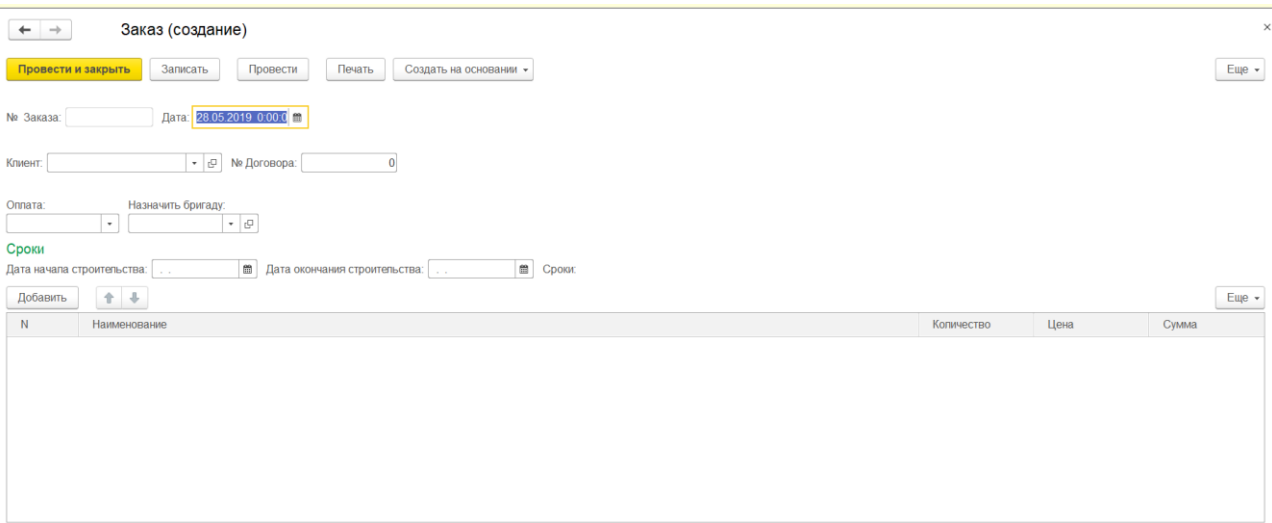

Рисунок 2.21 – Шаблон документа «Заказ»

Итого:

На рисунке 2.22 показан пример заполнения документа «Заказ».

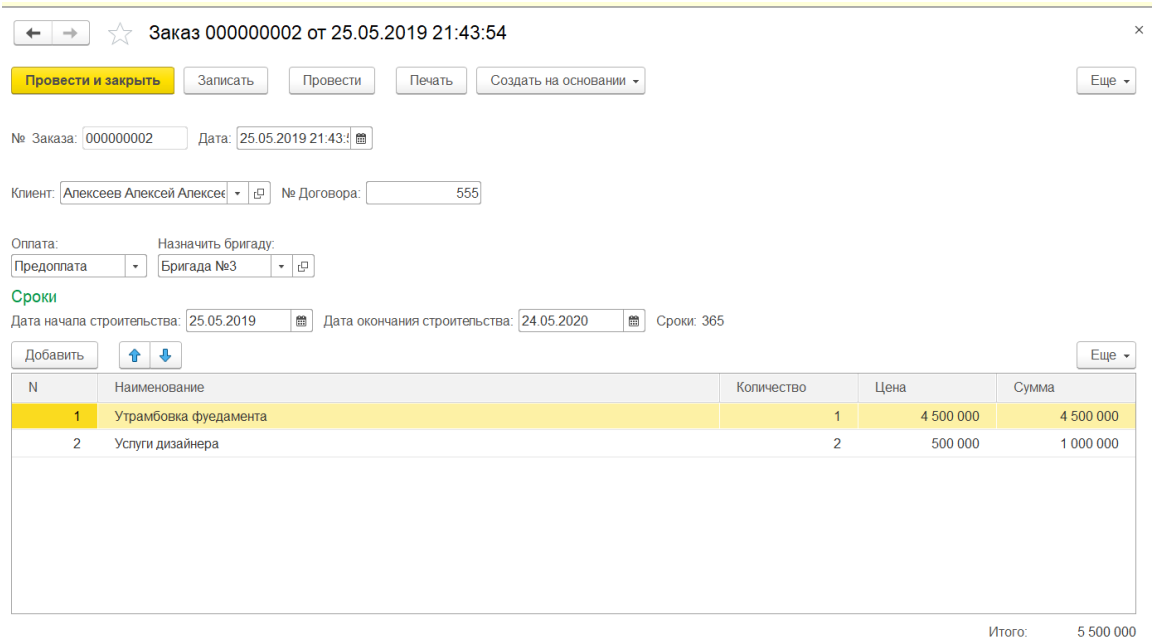

Рисунок 2.22 – Заполнение документа «Заказ»

При заполнении данного документа используются справочники «Клиенты», «Перечень услуг» и «Бригады», а также при заполнении табличной части документа автоматически заполняется Цена услуги из регистра сведений «Цены». На основании документа «Заказ» создается документ «Статус» (рисунок 2.23).

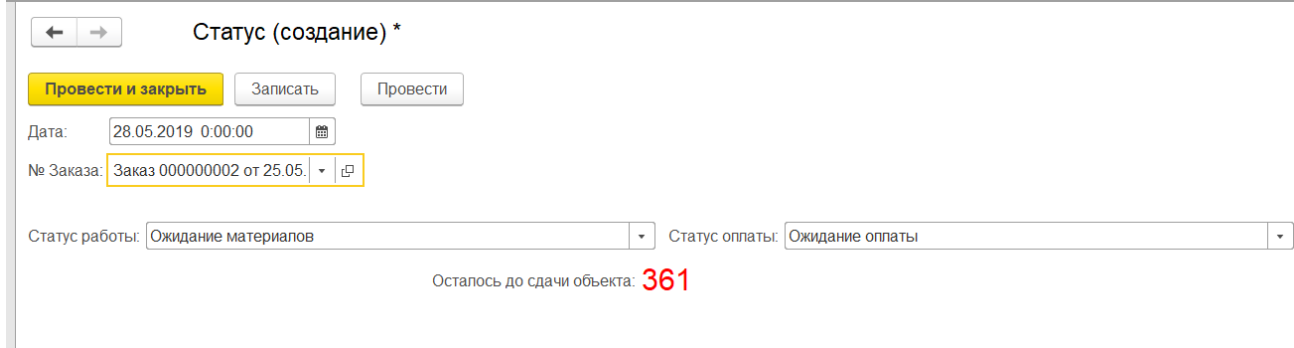

Рисунок 2.23 – Заполнение документа «Статус»

Документ «Статус», созданный на основании документ «Заказ» автоматически выводит число дней, оставшихся до сдачи объекта на текущую дату.

А также в данном документе инженер – проектировщик проставляет статус работы и статус оплаты заказа.

Для того, чтобы отслеживать бригады существует документ «Свободные бригады».

В данном документе заполняется данные о том какие бригады, в какой промежуток времени заняты и причина их занятости.

Пример заполнения документа «Свободные бригады» показан на рисунке

2.24.

| Еще $\sim$ |
|------------|
|            |
| Еще $\sim$ |
|            |
|            |
|            |
|            |
|            |
|            |
|            |

Рисунок 2.24 – Заполнение документа «Свободные бригады»

Так же в конфигурации существует возможность построения отчетов.

Отчет «Рейтинг бригад» представлен в двух вариантах: основной (Рисунок 2.25), диаграмма (Рисунок 2.26).

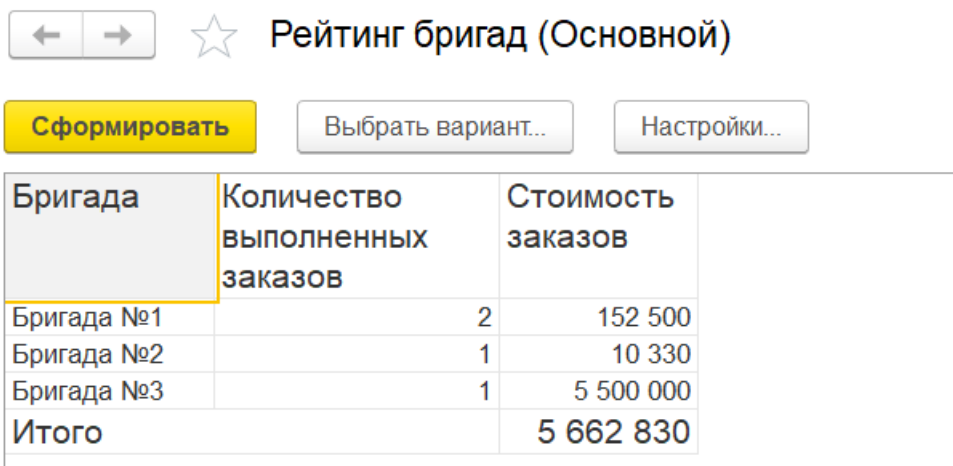

Рисунок 2.25 – Основной вариант отчета «Рейтинг бригад»

Основной вариант отчета «Рейтинг бригад» создан по запросу на выборку данных, который имеет следующий вид:

## ВЫБРАТЬ

Заказ.НазначитьБригаду КАК НазначитьБригаду,

КОЛИЧЕСТВО(РАЗЛИЧНЫЕ Заказ.Номер) КАК Номер,

СУММА(Продажи.Сумма) КАК Сумма

# ИЗ

РегистрНакопления.Продажи КАК Продажи

ЛЕВОЕ СОЕДИНЕНИЕ Документ.Заказ КАК Заказ

ПО Продажи.Регистратор = Заказ.Ссылка

СГРУППИРОВАТЬ ПО

Заказ.НазначитьБригаду

# УПОРЯДОЧИТЬ ПО

Номер УБЫВ

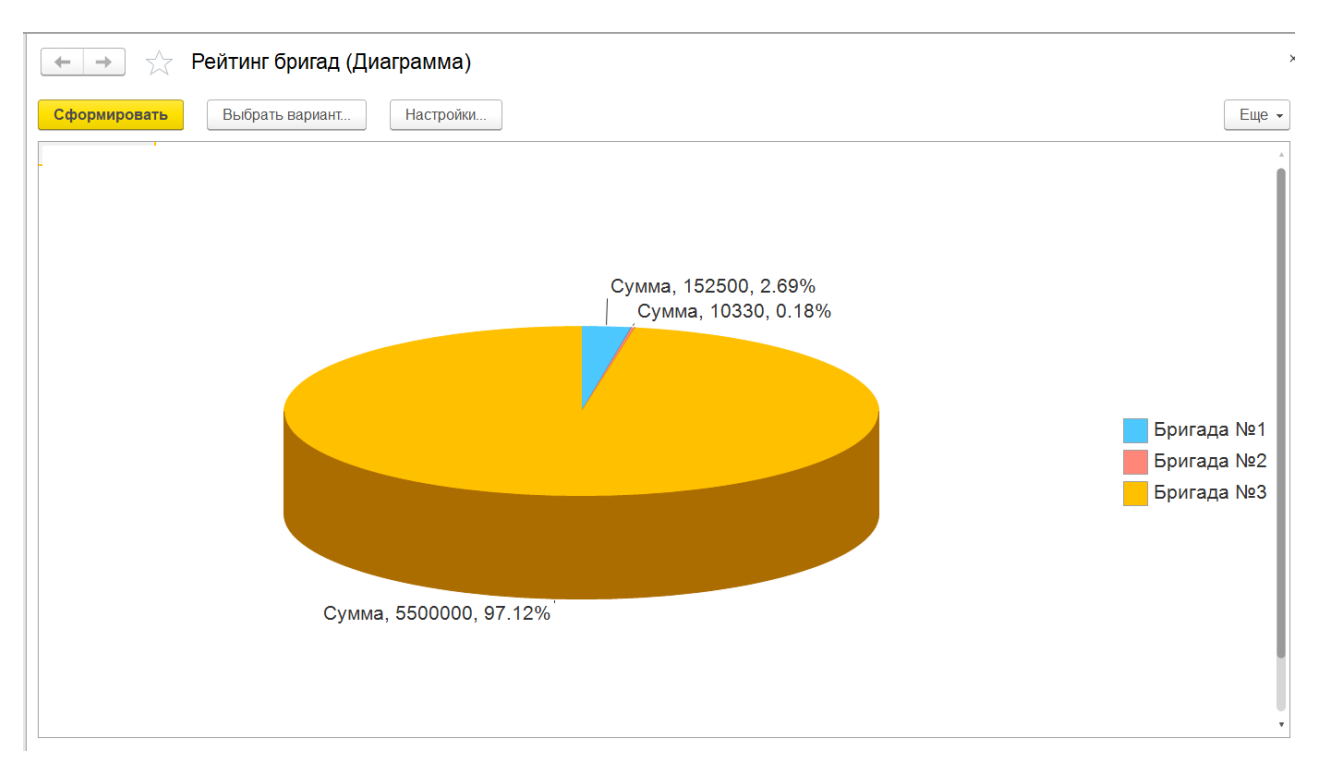

Рисунок 2.26 – Вариант диаграмма отчета «Рейтинг бригад»

Для создания варианта отчета в виде диаграмма запрос остается тем же, что и представлен выше, а также в ресурсах задается поле «Сумма».

Таким образом круговая диаграмма наглядно демонстрирует какая бригада принесла какой процент выручки от общей суммы заказов.

Отчет «Полученные деньги» представлен на рисунке 2.27.

| ÷<br>←           | Полученные деньги<br>53   |                   |                     |             |
|------------------|---------------------------|-------------------|---------------------|-------------|
| Сформировать     | Выбрать вариант           | Настройки         |                     |             |
| Статус оплаты:   |                           |                   | $\scriptstyle\rm v$ | Тип оплаты: |
| <b>N</b> еЗаказа | Клиент                    | Вариант<br>оплаты | Статус оплаты       | Сумма       |
| 000000002        | Алексеев Алексей Алексеев | Предоплата        | Просрочена оплата   | 5 500 000   |
| 000000005        | Алексеев Алексей Алексеев | Аванс             | Ожидание оплаты     | 155 555     |
| 000000004        | Иванов Иван Иванович      | Кредит            | Получена оплата     | 150 000     |
| 000000001        | Иванов Иван Иванович      | Кредит            | Ожидание оплаты     | 10 330      |
| 000000003        | Алексеев Алексей Алексеев | Кредит            | Получена оплата     | 2 500       |
| Итого            |                           |                   |                     | 5 818 385   |

Рисунок 2.27 – Отчет «Полученные деньги»

Отчет «Полученные деньги» создан по запросу на выборку данных, который имеет следующий вид:

### ВЫБРАТЬ

СУММА(Продажи.Сумма) КАК Сумма, Заказ.Номер КАК Номер, Заказ.Клиент КАК Клиент, Статус.СтатусОплаты КАК СтатусОплаты, Заказ.ТипОплаты КАК ТипОплаты

ИЗ

РегистрНакопления.Продажи КАК Продажи

ЛЕВОЕ СОЕДИНЕНИЕ Документ.Заказ КАК Заказ

ЛЕВОЕ СОЕДИНЕНИЕ Документ.Статус КАК Статус

ПО Заказ.Номер = Статус.НомерЗаказа.Номер

ПО Продажи.Регистратор = Заказ.Ссылка

СГРУППИРОВАТЬ ПО

Заказ.Клиент,

Заказ.Номер,

Статус.СтатусОплаты,

Заказ.ТипОплаты

#### УПОРЯДОЧИТЬ ПО

Сумма УБЫВ

В данном отчете существует возможность отбора по данным:

- «Статус оплаты».
- «Тип оплаты».

Это позволит пользователю модуля быстро сформировать отчет только по выбранным им данным.

Например, сформировать отчет по «Тип оплаты = Кредит», таким образом пользователь получит отчет, в котором будет наглядно представлено какие клиенты выполнили оплату заказа кредитом.

Также в условиях форматирования отчета прописано условие, по которому все заказы, которые будут иметь статус оплаты «Просрочена оплата» будут выделяться красным цветом.

Это сделано для, того чтобы сразу наглядно видеть пользователю какие заказы имеют проблемы с оплатой.

Наглядно видно, что разработанное программное средство выполняет работу всех необходимых функций, а также является простым и удобным в работе.

Отчет «Успешные заказы» представлен на рисунке 2.28.

| Успешные заказы                        |                     |                                              |
|----------------------------------------|---------------------|----------------------------------------------|
| Сформировать<br>Выбрать вариант        | Настройки           |                                              |
| Заказ                                  | Статус заказа       | Кол-во дней<br>выделеных на<br>строительство |
| Заказ 000000001 от 24.05.2019 16:02:56 | Завершен            | 6                                            |
| Заказ 000000004 от 29.05.2019 16:36:10 | Ожидание материалов | 244                                          |
| Заказ 000000002 от 25.05.2019 21:43:54 | В работе            | 365                                          |
| Заказ 000000003 от 27.05.2019 15:22:43 | Завершен            | 30                                           |
| Заказ 000000005 от 01 06 2019 20:05:12 |                     | 27                                           |

Рисунок 2.28 – Отчет «Успешные заказы»

Отчет «Успешные заказы» создан по запросу на выборку данных, который имеет следующий вид:

# ВЫБРАТЬ

Статус.СтатусРаботы КАК СтатусРаботы,

Статус.НомерЗаказа КАК НомерЗаказа,

Заказ.сроки КАК сроки

### ИЗ

Документ.Статус КАК Статус

ЛЕВОЕ СОЕДИНЕНИЕ Документ.Заказ КАК Заказ

ПО Статус.НомерЗаказа = Заказ.Ссылка

# СГРУППИРОВАТЬ ПО

Статус.СтатусРаботы,

Статус.НомерЗаказа,

Заказ.сроки

В отчете «Успешные заказы» создано условие форматирование, которое выделяет зеленым цветом все заказы, которые имеют статус «Завершен».

<span id="page-35-0"></span>2.2.4 Схема взаимосвязи программных модулей и информационных файлов

В конфигурации выделены три подсистемы:

- Заказы.  $\bullet$
- Статус.
- Отчеты.

Каждая подсистема реализуется отдельными подсистемами. Схема диалога конфигурации отображена на рисунке 2.29.

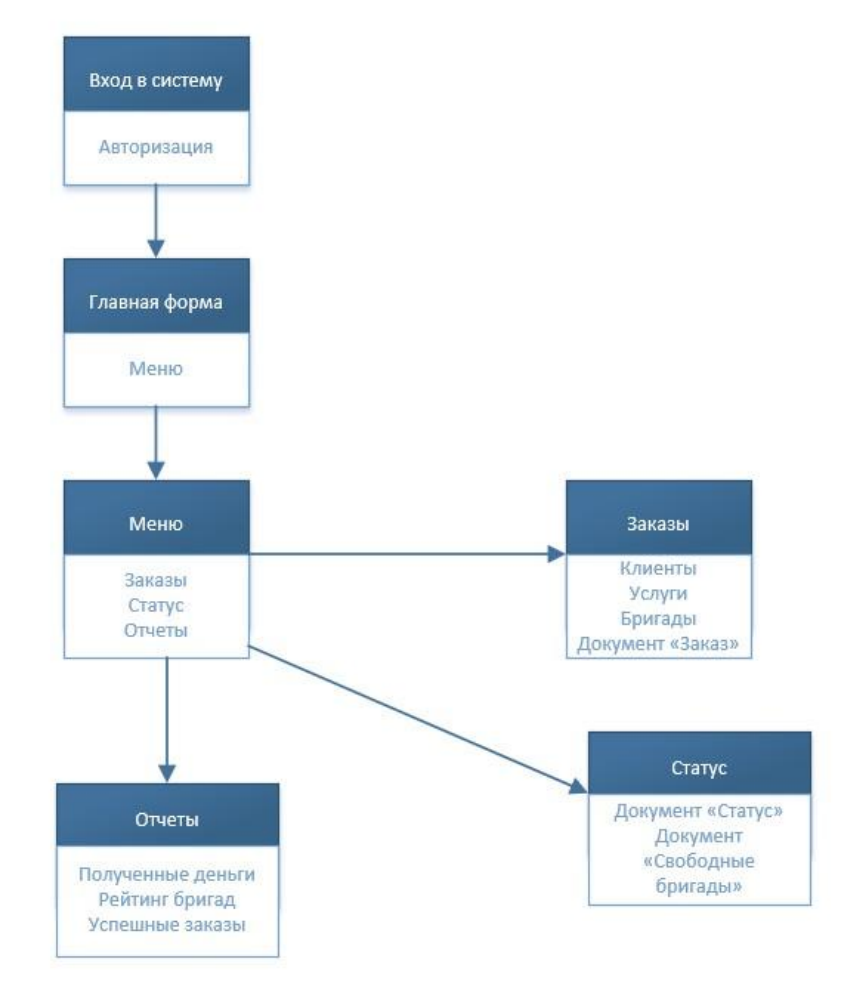

Рисунок 2.29 – Схема диалога конфигурации

Приложение пользователя модуля разработано на основе данной схемы диалога конфигурации.

### **2.3 Технологическое обеспечение задачи**

<span id="page-36-0"></span>Совокупность всех взаимосвязанных технологических операций называется технологическим процессом.

На рисунках 2.30 – 2.33 отображены схемы технологического процесса сбора, передачи, обработки и выдачи информации.

Справочники и документы должны отличаться простотой и удобством заполнения и отображения данных.

Для этого необходим единый интерфейс и алгоритм работы.

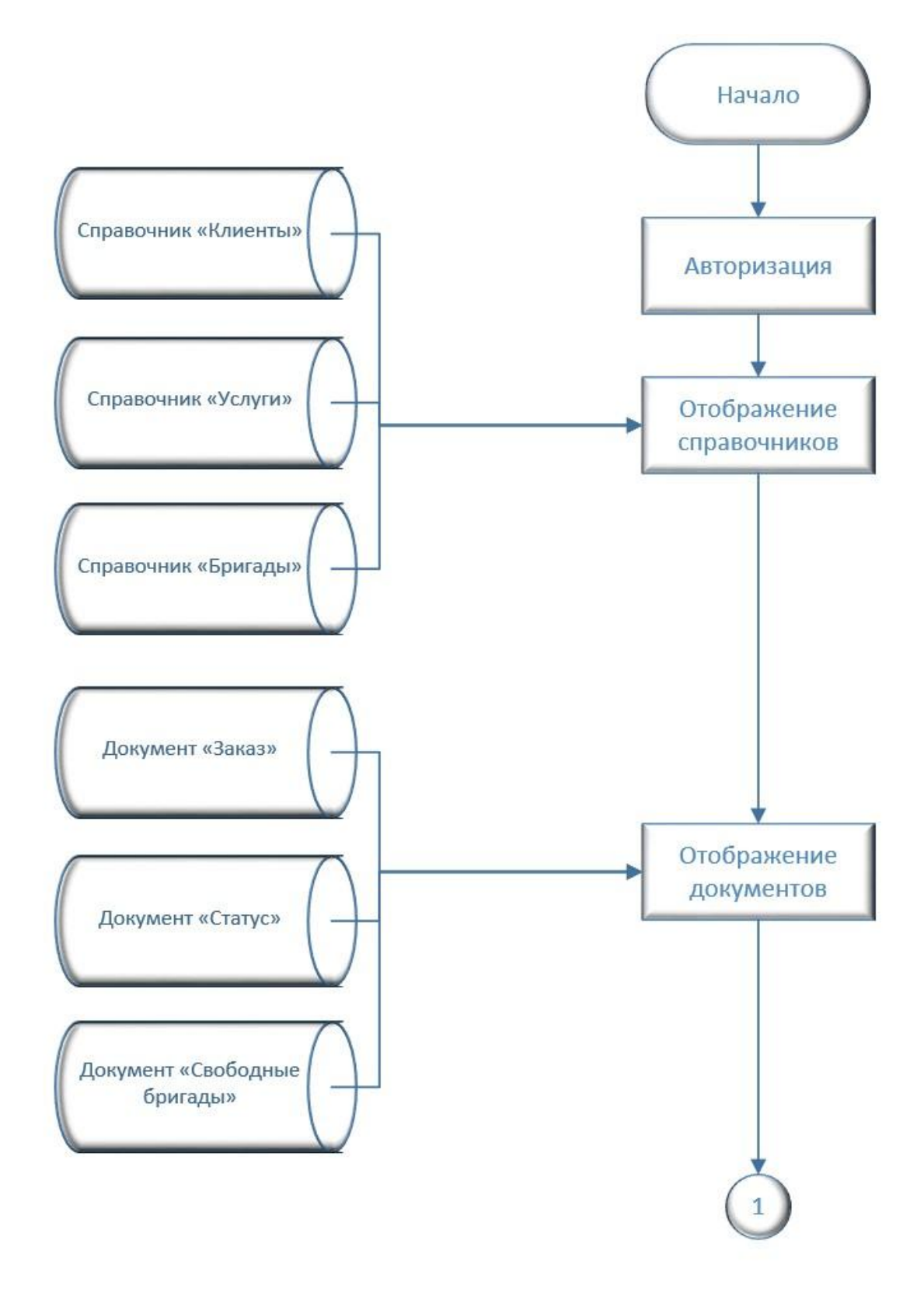

Рисунок 2.30 – Схема технологического процесса сбора информации

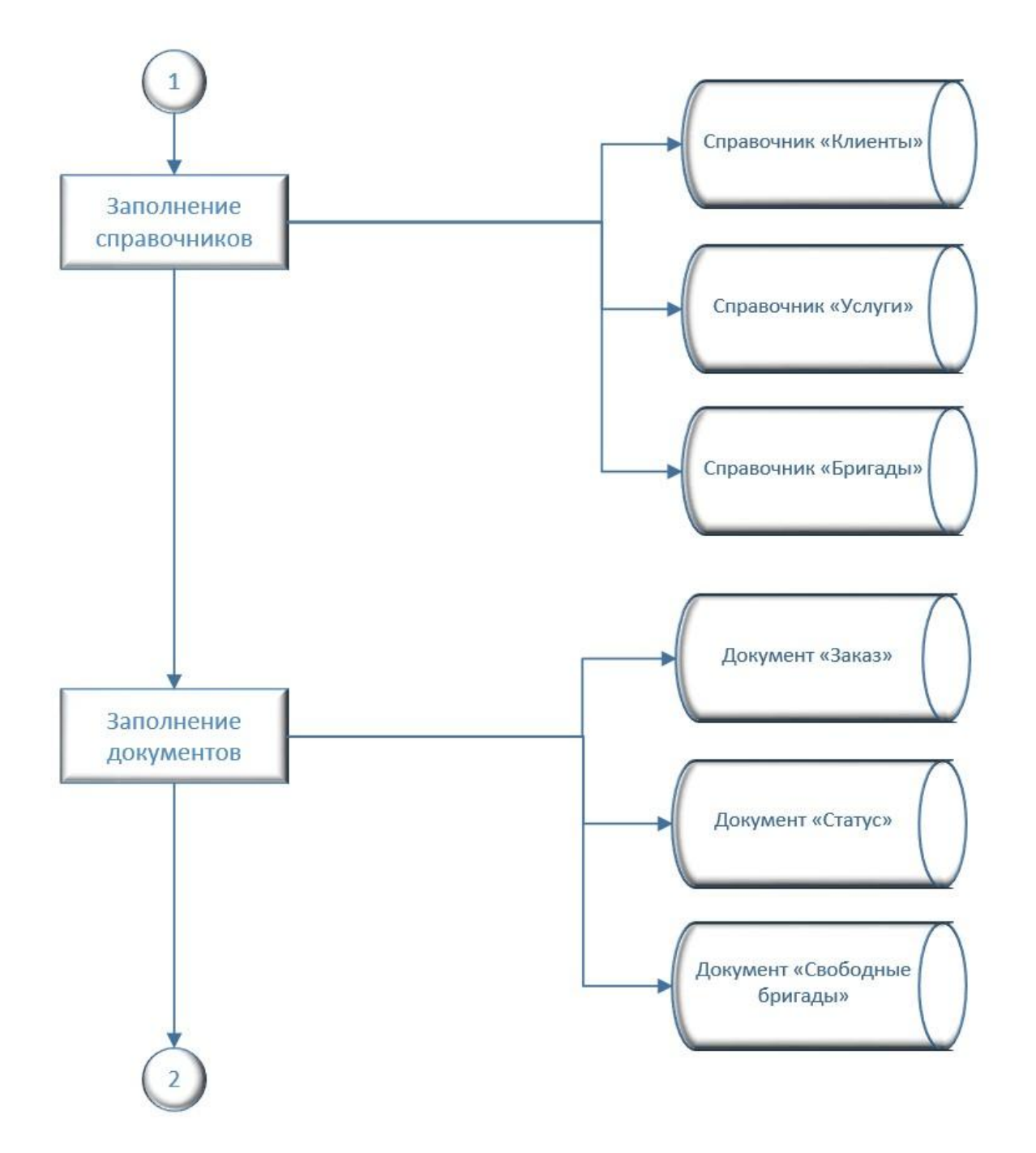

Рисунок 2.31 – Схема технологического процесса обработки информации

Справочники можно заполнять до процесса заполнения документов, а так же есть возможность заполнения справочных данных и в ходе заполнения документов.

При процессе документооборота не выполняются вычислительные задачи, поэтому задачами обработки являются поиск и редактирование данных.

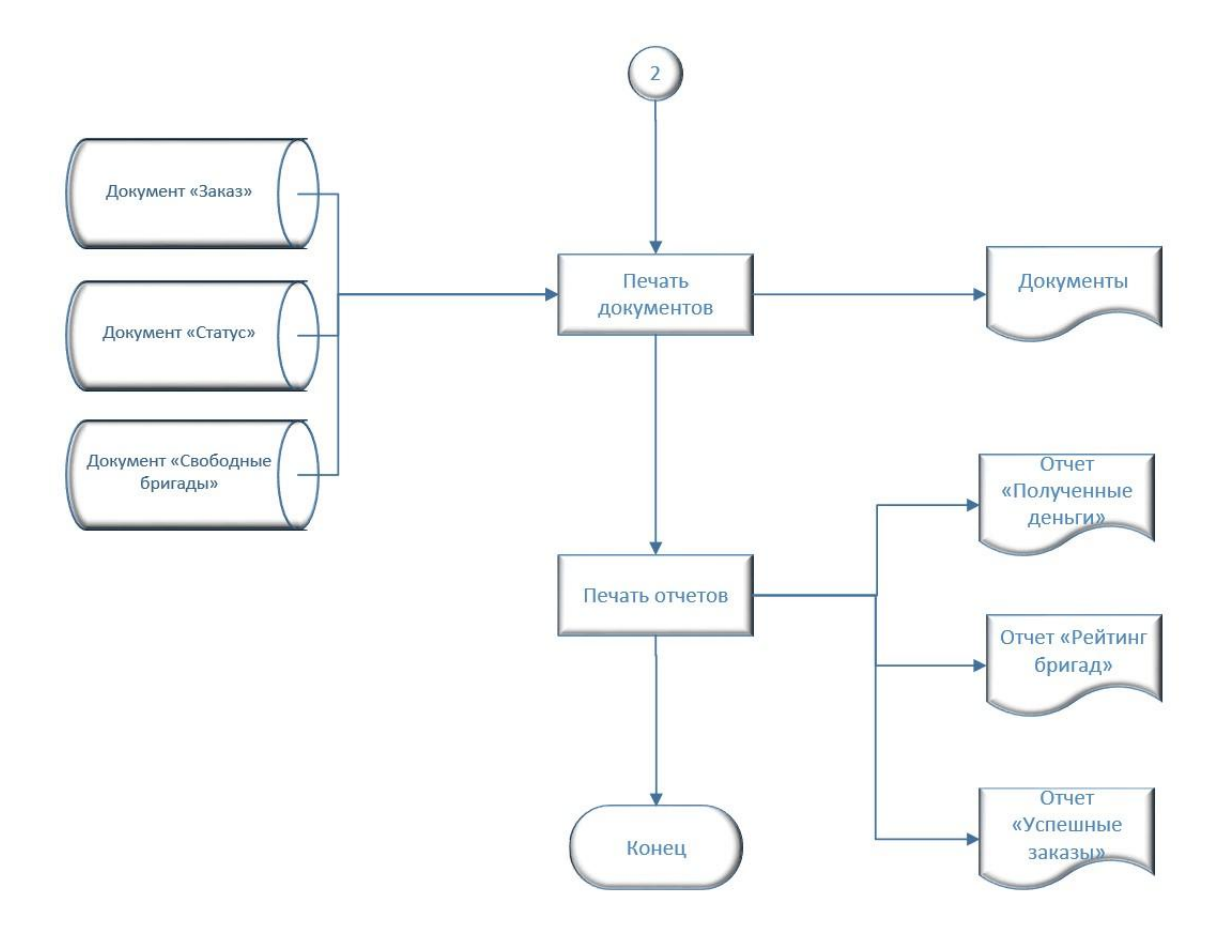

Рисунок 2.33 – Схема технологического процесса выдачи результатной информации в ИС

Данные технологические схемы служат основой для разработки программного средства.

#### **2.4 Контрольный пример реализации проекта и его описание**

<span id="page-39-0"></span>Рассмотрим процесс учета заказа Степанова Алексея Антоновича (Рисунок 2.34).

Клиент хочет оформить заказ на кровельные работы на своем участке в летний период времени. Клиент хочет покрыть крышу размером в 100 м<sup>2</sup> мягкой кровлей, утеплить ее и монтировать в крышу 2 мансардных окна. Все работы должны быть проведены в период с 4.06.2019 по 4.07.2019 года. Документ «Заказ» представлен на рисунке 2.35.

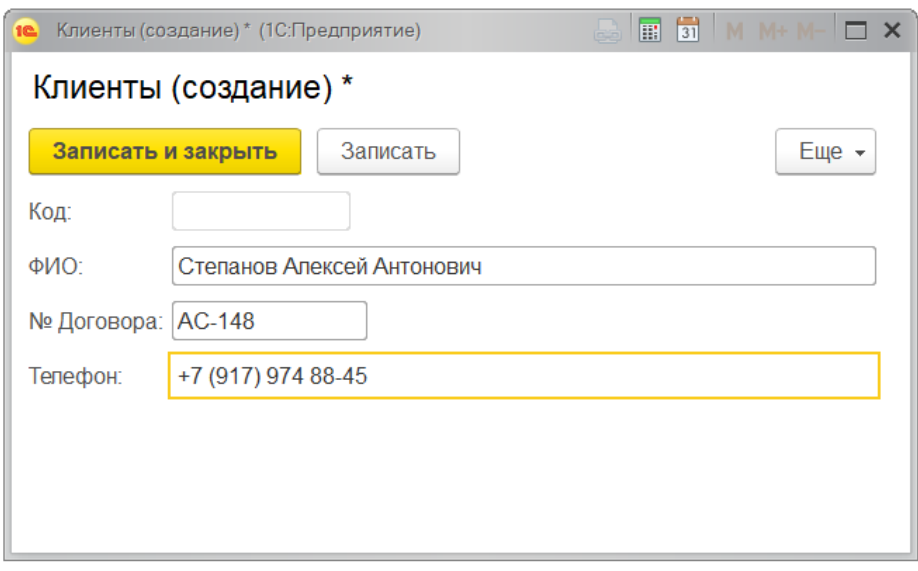

Рисунок 2.34 – Ввод данных о клиенте

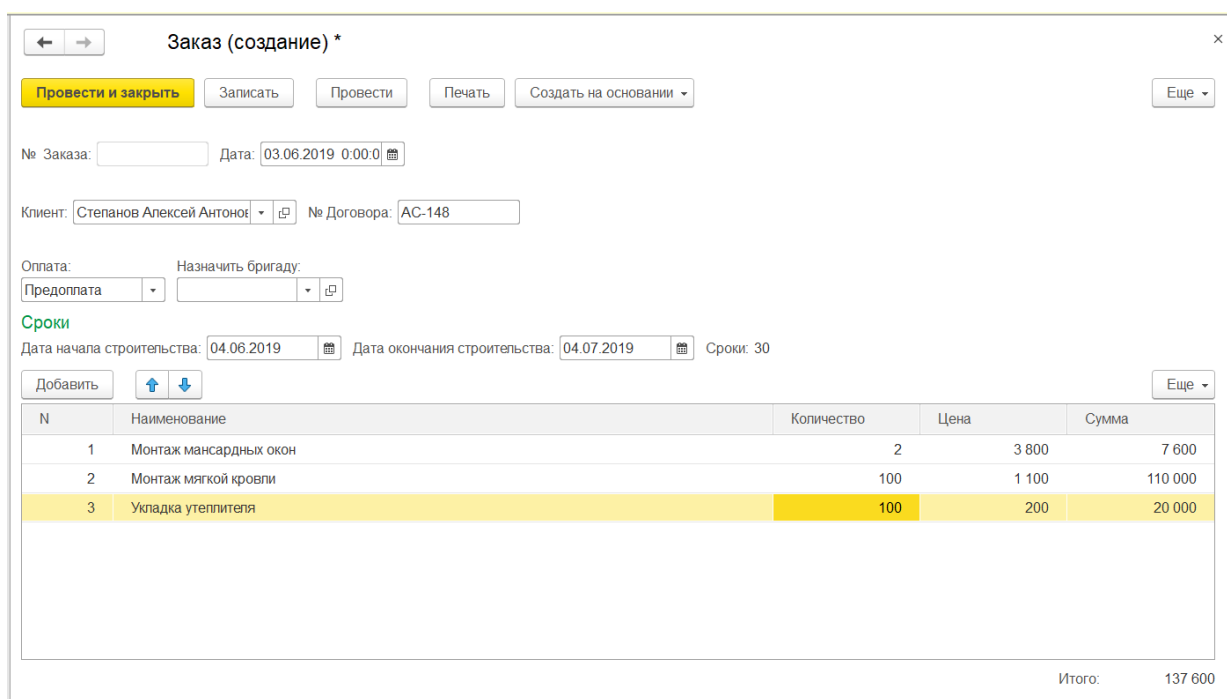

Рисунок 2.35 – Ввод данных о заказе

Так как перед тем как провести заказ необходимо назначить бригаду на объект.

Инженер – проектировщик может проверить какие бригады доступны в документе «Свободные бригады» (Рисунок 2.36).

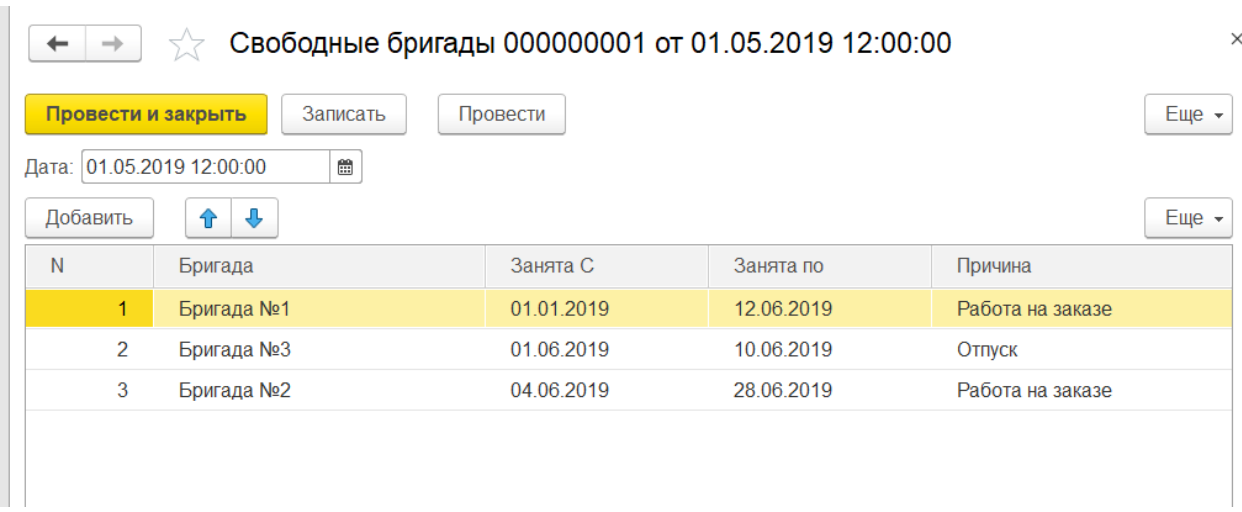

Рисунок 2.36 – Документ «Свободные бригады»

В документе «Свободные бригады» видно, что бригады №1, №2 и №3 заняты на момент времени выделенным клиентом на работу.

Следовательно, на заказ назначается бригада №4.

После проведения документа «Заказ» на его основании необходимо создать документ «Статус».

В документе «Статус» устанавливаем статус работы «Ожидание материалов» и статус оплаты «Получена оплата» (Рисунок 2.37).

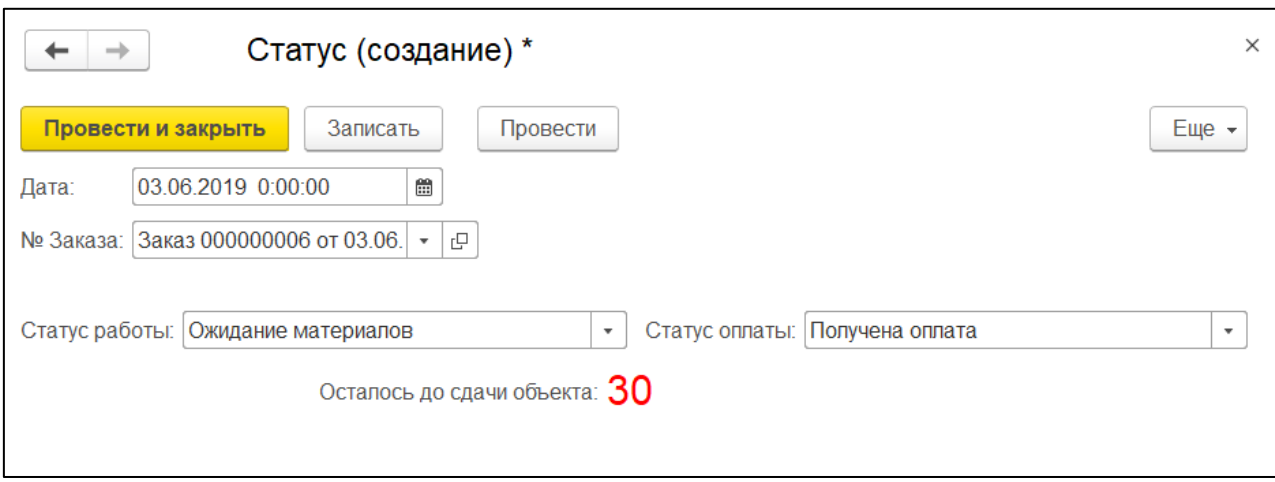

Рисунок 2.37 – Ввод данных по статусу заказа

# Сформируем отчет о полученных деньгах (Рисунок 2.38).

| $\leftarrow$<br>$\rightarrow$ | Полученные деньги                            |                                          |                 |         |
|-------------------------------|----------------------------------------------|------------------------------------------|-----------------|---------|
| Сформировать                  | Выбрать вариант                              | Настройки                                |                 |         |
| Статус оплаты: √              | Получена оплата                              | Тип оплаты:<br>$\boldsymbol{\mathrm{v}}$ |                 |         |
|                               | Отбор: Статус оплаты Равно "Получена оплата" |                                          |                 |         |
| №Заказа                       | Клиент                                       | Вариант<br>оплаты                        | Статус оплаты   | Сумма   |
|                               | Иванов Иван Иванович                         | Кредит                                   | Получена оплата | 150 000 |
|                               |                                              | Предоплата                               | Получена оплата | 137 600 |
| 000000004<br>000000006        | Степанов Алексей Антонович                   |                                          |                 |         |
| 000000003                     | Алексеев Алексей Алексеев                    | Кредит                                   | Получена оплата | 2 500   |

Рисунок 2.38. – Отчет о полученных деньгах

По результату контрольного примера стоит отметить, что конфигурация работает исправно, выполняет все необходимые функции, не допускается возможность появления программных ошибок и неточностей, формируются документы и отчеты необходимые для работы компании «АСС - Строй».

### **Выводы по главе 2**

<span id="page-42-0"></span>В ходе работы были разработаны логические и физические модели, которые способствовали грамотному подходу к разработке конфигурации «Управление заказами». В разработанной конфигурации были выделены такие элементы как, справочники: «Клиенты», «ПереченьУслуг», «Бригады», документы: «Заказ», «Статус», «СвобныеБригады», отчеты: «Полученные деньги», «Успешные заказы», «Рейтинг бригад».

Так же во второй главе описан процесс создания элементов конфигурации на платформе 1С:Предприятия 8.3 и продемонстрирован контрольный пример работы.

<span id="page-43-0"></span>**Глава 3 Оценка и обоснование экономической эффективности проекта**

<span id="page-43-1"></span>**3.1 Выбор и обоснование методики расчета экономической эффективности**

В ходе работы была разработана конфигурация «Управления заказами» не предназначенный для продажи, а строго ориентированный на внедрение в предприятие ООО «АСС - Строй». Таким образом необходимо рассчитать экономическую эффективность данного программного продукта для предприятия.

В обобщённом понятии экономической эффективностью принято считать базовые теории и практики принятия управленческих решений об инвестировании средств в развитие производства. Важным показателем экономической эффективности является окупаемость капитальных вложений.

Период окупаемости рассчитывается по формуле:

$$
T_{OK} = \frac{\text{K3}_\text{A}}{3_\text{M}}\tag{1}
$$

где  $T_{OK}$  – период окупаемости (месяцев);

КЗ<sup>А</sup> – капитальные затраты автоматизации;

 $\Theta_M$  – месячная экономия.

Капитальные затраты автоматизации рассчитываются по ниже представленной формуле:

$$
K3_A = U_{\text{II0}} + K_{\text{TEX}} + K_{\text{PM}} + K_{\text{HP}} + K_{\text{H}}
$$
 (2)

где  $II<sub>IIO</sub>$  – капитальные затраты на покупку программного обеспечения;

 $K<sub>TEX</sub>$  – капитальные затраты на покупку технического обеспечения;

КРМ – капитальные затраты на создание рабочего места пользователя;

КПР – капитальные затраты на приобретение и установку программы;

 $K_H$  – капитальные затраты на настройку программы.

$$
\Theta_{\rm M} = 3_{\rm ABTO(JlO)} - 3_{\rm ABTO(IIocne)} \tag{3}
$$

На основе выше описанных показателей будет производиться расчет экономической эффективности по внедрению разработанной конфигурации «Управление заказами» строительной компании.

#### <span id="page-44-0"></span>**3.2 Расчет показателей экономической эффективности проекта**

Рассмотрим подробнее слагаемые в формуле (2):

1) Ц<sub>ПО</sub>=0. Программное обеспечение будет оставлено уже существующее. Стоимость установленной в компании системы Windows в состав программного обеспечения для конфигурации входить не будет, т.к. затраты на ПО являются обязательными для других целей и учитываются в других ресурсах.

2)  $K_{\text{TEX}}$ =21000 рублей. Для стабильной работы конфигурации необходим компьютер работа, которого будет заключатся в роли сервера для СУБД. Таким образом существует необходимость в покупке компьютера средней мощности.

3) К<sub>РМ</sub>=0. Места для пользователей уже существуют и оборудованы согласно представленным требованиям.

4) К<sub>ПР</sub>=18000. Данную сумму готова вложить компания в разработку конфигурации.

5)  $K_H=0$ . Затраты необходимые на настройку оборудования и конфигурации уже включены в стоимость программного продукта.

Следовательно, после подстановки значений, описанных выше, формула (2) примет следующий вид:

 $K3<sub>A</sub> = 0 + 21000 + 0 + 18000 + 0 = 39000$  рублей.

Отметим, что расчет экономии основывается на заработной плате сотрудников за счет увеличения производительности с сохранением нагрузки.

Так как нагрузка увеличивается за счет появления новых клиентов и заказов. Следует отметить, что после внедрения конфигурации не потребуется увеличения количества сотрудников, так как благодаря конфигурации процесс будет автоматизирован.

Значительно сократится время заполнения и формирования документации после внедрения конфигурации, относительно времени до внедрения. Таким образом работа сотрудника, который будет работать с модулем уменьшится примерно на  $1 - 2$  часа.

Данные для расчета месячной экономии представлены в таблице 3.1.

Таблица 3.1. Месячные затраты на производственный процесс до и после внедрения информационной системы

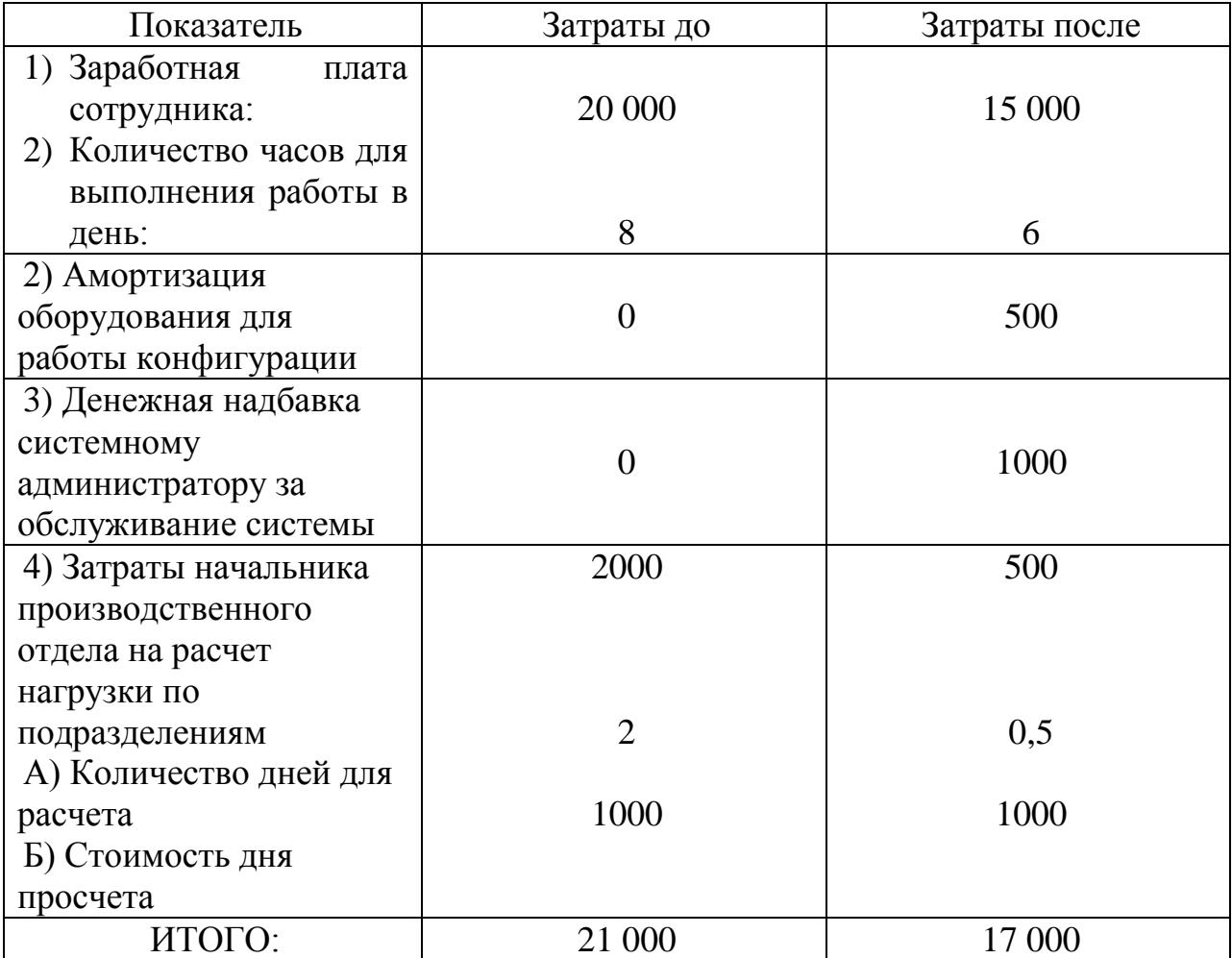

Амортизация оборудования рассчитывает по условию того, что стоимость компьютера средней мощности для работы сервером составляет 21 000 рублей, а срок эксплуатации – 3,5 года (42 месяцев). Таким образом месячная экономия, рассчитанная по формуле (3) будет равна  $\theta_{\mu} = 21000 - 17000 = 4000$  рублей.

Рассчитаем период окупаемости по формуле (1) и получим, внедрение данной конфигурации окупится через примерно 10 месяцев. Для молодой развивающейся компании это довольно – таки выгодный период окупаемости, так как существующие системные решения могли бы окупаться годами.

Также кроме того, что внедрение конфигурации принесет экономию в денежном эквиваленте, также внедрение конфигурации имеет ряд плюсов, которые носят больше качественную оценку:

– Все документы и отчеты имеют электронный вид, что позволяет экономить на бумажных носителях и месте хранения документации.

– Обеспечения быстрого поиска необходимой информации и надежное сохранение данных.

– Отсутствие необходимости перевода информации с бумажных носителей в электронный вид.

– Систематизированное хранение данных и отсутствие возможности утери ценных данных.

– Наличие автоматизированных отчетов, что позволяет экономить время на анализ информации.

#### **Выводы по главе 3**

<span id="page-46-0"></span>Необходимые денежные затраты на разработку конфигурации составят 39 000 рублей. При этом после внедрения конфигурации месячная экономия будут составлять 4 000 рублей. Для молодой, развивающейся компании это достаточно эффективно.

Время на окупаемость внедрения конфигурации составит около 10 месяцев. Но при этом компания получить работающую конфигурацию, которая будет приносить не только экономию в денежном эквиваленте, но и в качественном.

### **ЗАКЛЮЧЕНИЕ**

<span id="page-47-0"></span>На рынке существует множество строительных компаний, и каждая из них стремится занять лидирующие позиции. Для этого каждый год разрабатываются все более новые способы автоматизации бизнес – процессов. Один из важнейших процессов для работы строительной компании является процесса по управлению заказами. Именно процесс управления заказами помогает лучше структурировать работу компании. Управление заказами позволяет отслеживать заказы, их выполнение, оплату и т.д. В данной дипломной работе мы рассматривали именно автоматизацию бизнес – процесса по управлению заказами. Был произведен анализ процесса в ходе которого были определены недостатки имеющейся у компании системы по управлению заказами.

Проанализировав и изучив деятельность строительной компании «АСС – Строй», выявленных проблем была поставлена задача, сформулированы требования и функции, которые необходимо реализовать в проектируемой конфигурации.

Был произведен сравнительный анализ существующих программных решений для управления заказами, но так как компания является молодой и развивающейся они не могут позволить дорогостоящие программные решения. Таким образом был сделан вывод о необходимости в собственной разработке программного решения. Было принято о разработке конфигурации на основе платформы 1С: Предприятия.

В конечном итоге была разработана конфигурация «Управление заказами», который выполняет все необходимые требования и функции для работы. Такие как введение справочной информацию, формирование документации и отчетов. Эта система проста в установке и настройке, обладает удобным интерфейсом. Конфигурация была разработана с учетом, того, что интерфейс и работа в ней должны быть простыми и понятными любому пользователю.

# **СПИСОК ИСПОЛЬЗУЕМОЙ ЛИТЕРАТУРЫ**

<span id="page-48-0"></span>*Научная и методическая литература*

1. Балдин К.В., Уткин В.Б. Информационные системы в экономике. – М.: Дашков и Ко, 2008. – 396 с.

2. Игорь Ощенко. 1С: Управление торговлей 8.3 с нуля. 50 уроков для начинающих / Екатерина Кондукова. — СПб.: БХВ, 2015. — 336 с. — ISBN 978-5-9775-3496-3.

3. Кузнецов, С.Д. Основы баз данных: учеб. пособие / С.Д. Кузнецов. - М.: Бином, 2016. - 484 c.

4. Маклаков С. В. BPwin ERwin CASE-средства разработки ИС [Текст] / М.: Диалог-МИФИ, 2009 – 304 стр.

5. Пирогов В.Ю. Информационные системы и базы данных. Организация и проектирование. – СПб.: БХВ-Петербург, 2011. – 528 с.

6. Радченко М.Г. 1C: Предприятие 8.2. Практическое пособие разработчика. Примеры и типовые приемы : учебное пособие / М.Г. Радченко, Е.Ю. Хрусталева - СПб.: Питер, 1С-Паблишинг, 2014. – 874 с.: ил.+ CD. - ISBN: 978-5-9677-1147-3.

7. Скрипкин К. Г. Экономическая эффективность информационных систем. – М.: ДМК Пресс, 2010. – 256с Таненбаум Э. Архитектура компьютера  $=$  Structured Computer Organization / Э. Таненбаум. - 5-е изд. - СПб.: Питер, 2010. - 843 с.: ил. + CD. - (Классика Computer Science). - Библиогр.: с. 711-732. - Алф. указ.: с. 825-843. - Прил.: с. 733-814. - Список терминов: с. 815-824. - ISBN 978-5-469-01274-0 : 433-39.

8. Фельдман Я.А. Создаем информационные системы [текст] / Я.А.Фельдман.- М.: СОЛОН-ПРЕСС, 2006. – 120 с.

9. Фуфаев Э.В. Базы данных: учеб. пособие для студ. сред. проф. образования – 3-е изд., стер[текст] / Э.В.Фуфаев, Д.Э.Фуфаев. – М.: Издательский центр «Академия», 2007. – 320 с.

10. Якобсон А., Буч Г., Рамбо Дж. Унифицированный процесс разработки программного обеспечения [Текст] / СПб.: Питер, 2009 – 496 стр.: с ил.

*Электронные ресурсы*

11. Бурняшов Б. А. Информационные технологии в менеджменте. Облачные вычисления [Электронный ресурс] : учебное пособие / Б. А. Бурняшов. - Саратов : Вузовское образование, 2013. - 87 с.

12. Вдовин В. М. Информационные технологии в финансово-банковской сфере [Электронный ресурс] : учебное пособие / В. М. Вдовин, Л. Е. Суркова. - Москва : Дашков и К°, 2014. - 301 с. - ISBN 978-5-394-01213-6.

13. Волков О. Стандарты и методологии моделирования бизнеспроцессов. Режим доступа: http://www.connect.ru/article.asp?id=5710.

14. Григорьев Д. Моделирование бизнес-процессов предприятия. Режим доступа: http://www.valex.net/articles/process.html.

15. Золотов С. Ю. Проектирование информационных систем [Электронный ресурс] : учеб. пособие / С. Ю. Золотов ; Томский гос. ун-т систем управления и радиоэлектроники. - Томск : Эль Контент, 2013. - 86 с. - ISBN 978-5-4332-0083-8.

16. Информационные системы и технологии управления [Электронный ресурс] : учебник / И. А. Коноплева [и др.] ; под ред. Г. А. Титоренко. - 3-е изд., перераб. и доп. - Москва : ЮНИТИ-ДАНА, 2012. - 586 с. - ISBN 978-5-238- 01766-2.

17. Клочко И. А. Информационные технологии в профессиональной деятельности [Электронный ресурс] : учеб. пособие / И. А. Клочко. - Саратов : Вузовское образование, 2014. - 236 с. - (Высшее образование).

18. Принципы и этапы разработки ПО [Электронный ресурс]. – Режим доступа: [http://www.tspu.tula.ru/ivt/old\\_site/umr/trpo/node14.html](http://www.tspu.tula.ru/ivt/old_site/umr/trpo/node14.html)

19. Силич В. А. Реинжиниринг бизнес-процессов [Электронный ресурс] : учеб. пособие / В. А. Силич, М. П. Силич. - Томск : ТУСУР, 2014. - 199 с. - ISBN 5-86889-330-1.

20. Стешин А. И. Информационные системы в организации [Электронный ресурс] : учебное пособие / А. И. Стешин. - Саратов : Вузовское образование, 2013. - 194 с.

### *Литература на иностранном языке*

21. Digo S.M. Design and use of databases: Textbook / SM. Digo. -M .: Finance and Statistics, 2015.

22. Larman K. Application of UML 2.0 and Design Patterns: 3rd ed. / L. Craig. - Williams, 2013. - 736 p.

23. Lester A. Digman, Strategic Management: Concepts, Processes, Decisions. – 5th edition, Dame Publications INC, 2009.

24. Alan Dennis, Barbara Haley Wixom, David Tegarden: Systems Analysis and Design with UML – 4th Endition, Wiley, 2012.

# **ПРИЛОЖЕНИЕ А**

#### **Код программы**

#### <span id="page-51-0"></span>1. Документ Заказ

&НаКлиенте

Процедура ПредоставляемыеУслугиЦенаПриИзменении(Элемент)

строкаТабличнойЧасти=Элементы.ПредоставляемыеУслуги.ТекущиеДанные; строкаТабличнойЧасти.Сумма=строкаТабличнойЧасти.Количество\*строкаТаб личнойЧасти.Цена;

КонецПроцедуры

#### &НаКлиенте

Процедура КлиентПриИзменении()

Объект.НомерДоговора = ПолучитьНомер(Объект.Клиент);

КонецПроцедуры

&НаСервере

Функция ПолучитьНомер(Клиенты)

Возврат Клиенты.НомерДоговора;

КонецФункции

#### &НаКлиенте

Процедура ДатаОкончанияСтроительстваПриИзменении(Элемент) Объект.сроки = (Объект.ДатаОкончанияСтроительства-Объект.ДатаНачалаСтроительства) / 60 / 60 / 24; КонецПроцедуры

#### &НаКлиенте

Процедура ПредоставляемыеУслугиНаименованиеПриИзменении(Элемент) ТекСтрока = Элементы.ПредоставляемыеУслуги.ТекущиеДанные; ТекСтрока. Цена= ПолучитьЦенуНаСервере(ТекСтрока.Наименование); ТекСтрока.Сумма = ТекСтрока.Цена \* ТекСтрока.Количество; КонецПроцедуры //получить цену из ресурса &НаСервере

Функция ПолучитьЦенуНаСервере(ПереченьУслуг) ЦенаОтбор = Новый Структура; ЦенаОтбор.Вставить("ПереченьУслуг", ПереченьУслуг); Данные = РегистрыСведений.Цена.ПолучитьПоследнее( , ЦенаОтбор); Возврат Данные.Цена;

КонецФункции

2. Документ Статус

&НаКлиенте

Процедура ПриОткрытии(Отказ)

//Объект.ОсталосьДней=(Объект.Сроки-Объект.Дата)/60/60/24;

В = Дата(Объект.Сроки) -ТекущаяДата();

 $B=B / 60 / 60 / 24$ ;

 $B = L[en(B)]$ ;

Объект.ОсталосьДней=В;

```
КонецПроцедуры
```
// сколько осталось дней

&НаКлиенте

Процедура ДатаПриИзменении(Элемент)

В = Дата(Объект.Сроки) - ТекущаяДата();

 $B=B / 60 / 60 / 24$ ;

 $B = \text{Eq}(B)$ ;

Объект.ОсталосьДней=В;

КонецПроцедуры

//закрытие формы на изменение

&НаСервере

Процедура ПриСозданииНаСервере(Отказ, СтандартнаяОбработка)

Если Объект.СтатусРаботы=Перечисления.ТипСтатуса.Завершен тогда

ЭтаФорма.ТолькоПросмотр = Истина;

КонецЕсли;

КонецПроцедуры

### 3. Команда Печать для документа Заказ

&НаКлиенте

Процедура ОбработкаКоманды(ПараметрКоманды,

ПараметрыВыполненияКоманды)

ТабДок = Новый ТабличныйДокумент; Печать(ТабДок, ПараметрКоманды);

ТабДок.ОтображатьСетку = Ложь; ТабДок.Защита = Ложь; ТабДок.ТолькоПросмотр = Ложь; ТабДок.ОтображатьЗаголовки = Ложь; ТабДок.Показать(); КонецПроцедуры

&НаСервере

Процедура Печать (ТабДок, ПараметрКоманды) Документы.Заказ.Печать(ТабДок, ПараметрКоманды); КонецПроцедуры